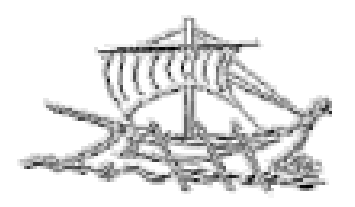

# **AΕΙ ΠΕΙΡΑΙΑ T.T. ΣΧΟΛΗ ΤΕΧΝΟΛΟΓΙΚΩΝ ΕΦΑΡΜΟΓΩΝ ΤΜΗΜΑ ΜΗΧΑΝΙΚΩΝ ΗΛΕΚΤΡΟΝΙΚΩΝ ΥΠΟΛΟΓΙΣΤΙΚΩΝ ΣΥΣΤΗΜΑΤΩΝ T.E.**

**ΠΤΥΧΙΑΚΗ ΕΡΓΑΣΙΑ**

### **Ανάπτυξη Διαδικτυακής Εφαρμογής για τη Διαχείριση Προγραμμάτων, Αιθουσών και Εκδηλώσεων Ανώτατου Εκπαιδευτικού Ιδρύματος**

**Ζωή Παπαδοπούλου Άγγελος Τσίτσης**

**Εισηγητής: Ιωάννης Ψαρομήλιγκος, Καθηγητής**

#### **ΑΘΗΝΑ ΣΕΠΤΕΜΒΡΙΟΣ 2018**

#### **ΠΤΥΧΙΑΚΗ ΕΡΓΑΣΙΑ**

#### **Ανάπτυξη Διαδικτυακής Εφαρμογής για τη Διαχείριση Προγραμμάτων, Αιθουσών και Εκδηλώσεων Ανώτατου Εκπαιδευτικού Ιδρύματος**

**Ζωή Παπαδοπούλου Α.Μ. 42881 Τσίτσης Άγγελος Α.Μ. 40448**

**Εισηγητής:** 

**Ιωάννης Ψαρομήλιγκος, Καθηγητής** 

**Εξεταστική Επιτροπή:** 

**Γεώργιος Αρμένης, Καθηγητής Θεμιστοκλής Σιάντος, Επίκουρος Καθηγητής**

**Ημερομηνία εξέτασης: 26/09/2018**

## **ΔΗΛΩΣΗ ΣΥΓΓΡΑΦΕΑ ΠΤΥΧΙΑΚΗΣ ΕΡΓΑΣΙΑΣ**

Η κάτωθι υπογεγραμμένη Παπαδοπούλου Ζωή του Αριστείδη με αριθμό μητρώου 42881 και ο κάτωθι υπογεγραμμένος Τσίτσης Άγγελος του Αντρέα με αριθμό μητρώου 40448 φοιτητές του Τμήματος Μηχανικών H/Υ Συστημάτων του Α.Ε.Ι. Πειραιά Τ.Τ. πριν αναλάβουμε την εκπόνηση της Πτυχιακής Εργασίας μας, δηλώνουμε ότι ενημερωθήκαμε για τα παρακάτω:

«Η Πτυχιακή Εργασία (Π.Ε.) αποτελεί προϊόν πνευματικής ιδιοκτησίας τόσο του συγγραφέα, όσο και του Ιδρύματος και θα πρέπει να έχει μοναδικό χαρακτήρα και πρωτότυπο περιεχόμενο.

Απαγορεύεται αυστηρά οποιοδήποτε κομμάτι κειμένου της να εμφανίζεται αυτούσιο ή μεταφρασμένο από κάποια άλλη δημοσιευμένη πηγή. Κάθε τέτοια πράξη αποτελεί προϊόν λογοκλοπής και εγείρει θέμα Ηθικής Τάξης για τα πνευματικά δικαιώματα του άλλου συγγραφέα. Αποκλειστικός υπεύθυνος είναι ο συγγραφέας της Π.Ε., ο οποίος φέρει και την ευθύνη των συνεπειών, ποινικών και άλλων, αυτής της πράξης.

Πέραν των όποιων ποινικών ευθυνών του συγγραφέα σε περίπτωση που το Ίδρυμα του έχει απονείμει Πτυχίο, αυτό ανακαλείται με απόφαση της Συνέλευσης του Τμήματος. Η Συνέλευση του Τμήματος με νέα απόφασης της, μετά από αίτηση του ενδιαφερόμενου, του αναθέτει εκ νέου την εκπόνηση της Π.Ε. με άλλο θέμα και διαφορετικό επιβλέποντα καθηγητή. Η εκπόνηση της εν λόγω Π.Ε. πρέπει να ολοκληρωθεί εντός τουλάχιστον ενός ημερολογιακού 6μήνου από την ημερομηνία ανάθεσης της. Κατά τα λοιπά εφαρμόζονται τα προβλεπόμενα στο άρθρο 18, παρ. 5 του ισχύοντος Εσωτερικού Κανονισμού.»

### **ΕΥΧΑΡΙΣΤΙΕΣ**

Η παρούσα πτυχιακή εργασία ολοκληρώθηκε μετά από επίμονες προσπάθειες, σε ένα ενδιαφέρον γνωστικό αντικείμενο, όπως αυτό της ανάπτυξης δυναμικής ιστοσελίδας με τη χρήση της πλατφόρμας Wordpress. Ακόμα θα θέλαμε να ευχαριστήσουμε τον κ. Ιωάννη Ψαρομήλιγκο για την πολύτιμη βοήθεια του και τις οικογένειες μας για την στήριξη τους.

#### **ΠΕΡΙΛΗΨΗ**

Η παρούσα πτυχιακή εργασία ασχολείται με την ανάπτυξη διαδικτυακής εφαρμογής για την διαχείριση προγραμμάτων, αιθουσών και ζωντανών εκδηλώσεων του Ανώτατου Εκπαiδευτικού Ιδρύματος Πειραιά Τεχνολογικού Τομέα. Η αναπτυξη της διαδικτυακής εφαρμογής θα γίνει με την βοήθεια της πλατφόρμας διαχείρισης περιεχομένου Wordpress. Σε αυτον τον ιστότοπο ο χρήστης – φοιτητής ή καθηγητής - θα μπορεί πολύ ευκολά και δωρεάν να βλέπει ένα συνολικό και οργανωμένο πρόγραμμα των μαθημάτων του και των λοιπών εκδηλώσεων που διοργανώνονται στο χώρο του Ιδρύματος. Επιπλέον, διευκολύνεται η διαδικασία της δημιουργίας εξαμηνιαίου προγράμματος από τους καθηγητές με σκοπό την αποφυγή της ταυτόχρονης δήλωσης χρήσης αιθουσών.

#### **ABSTRACT**

This diploma thesis deals with the development of an online application for the management of programs, classrooms and live events of the Piraeus Technological Institute. The development of this web application is going to be done with the help of the Wordpress Content Management System. In this website the user - either student or professor - can see a comprehensive and organized program of their courses and other events that are organized in the Institute's premises, easily and for free. In addition, the process of creation of the six-month program is facilitated in order for the professors to avoid the simultaneous declaration of the use of classrooms.

#### ΕΠΙΣΤΗΜΟΝΙΚΗ ΠΕΡΙΟΧΗ: Ανάπτυξη Διαδυκτιακών Εφαρμογών

ΛΕΞΕΙΣ ΚΛΕΙΔΙΑ: Ιστοσελίδα, Wordpress, Σύστημα Διαχείρισης Περιεχομένου Πρόγραμμα, Διαχείριση αιθουσών, Διαχείριση εκδηλώσεων.

## **ΠΕΡΙΕΧΟΜΕΝΑ**

## **1 <sup>ο</sup> ΜΕΡΟΣ – ΕΙΣΑΓΩΓΙΚΕΣ ΕΝΝΟΙΕΣ**

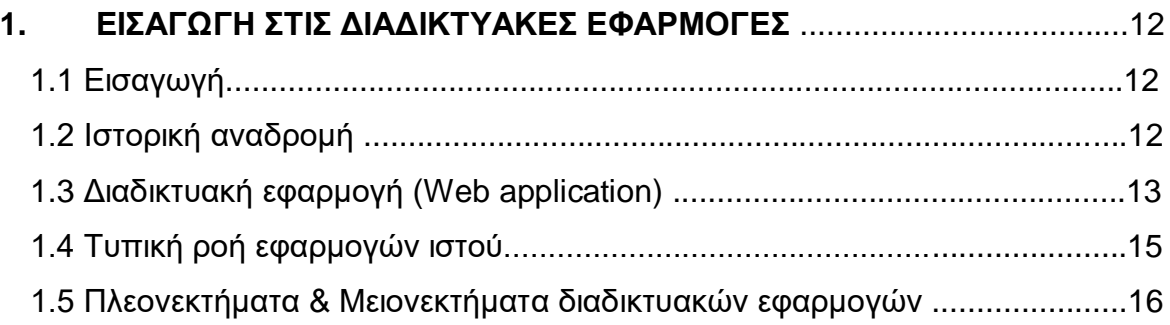

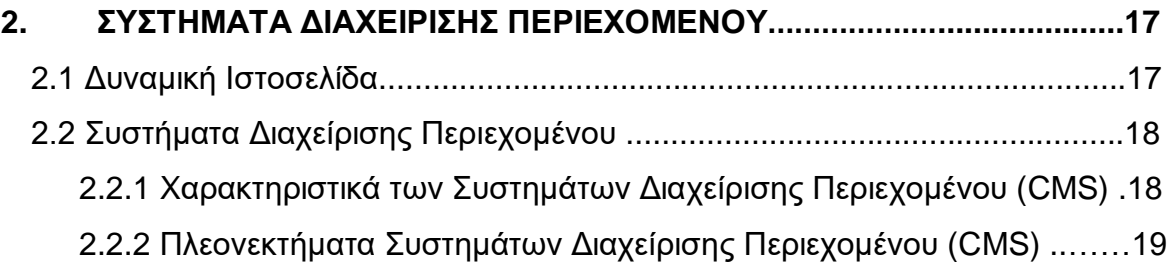

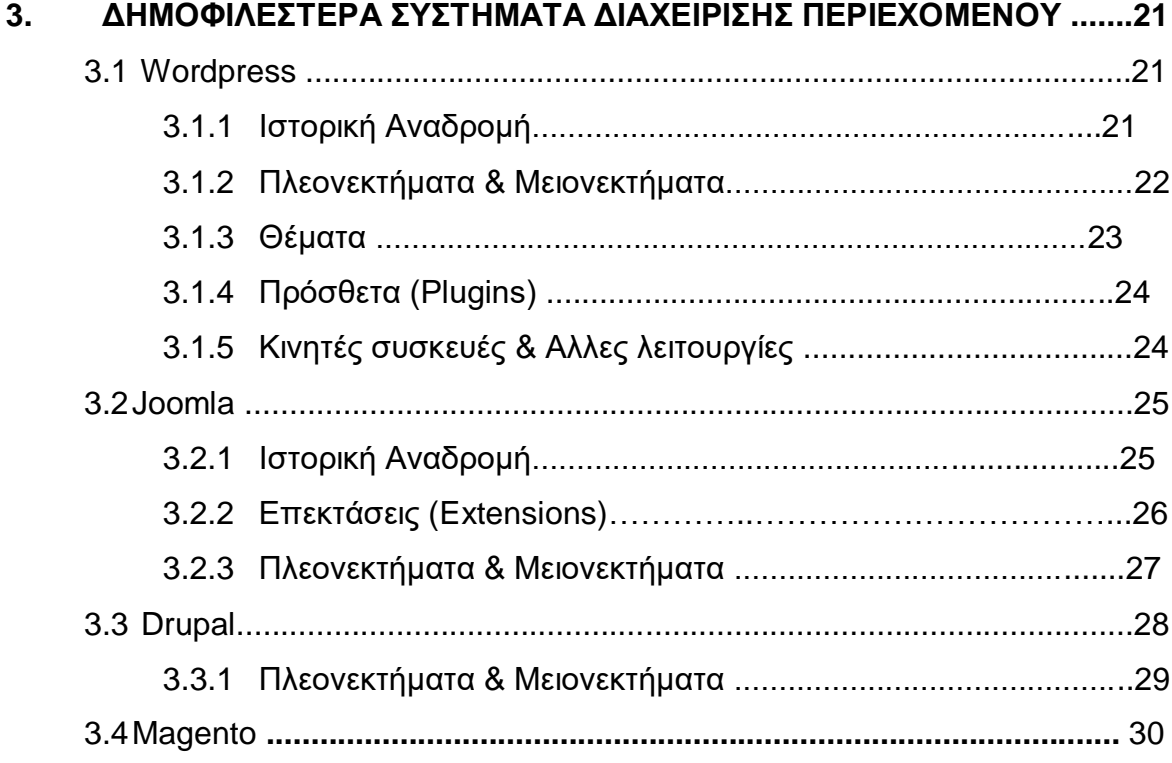

### **2 <sup>Ο</sup> ΜΕΡΟΣ – ΑΝΑΛΥΣΗ ΜΕΛΕΤΗΣ ΠΕΡΙΠΤΩΣΗΣ**

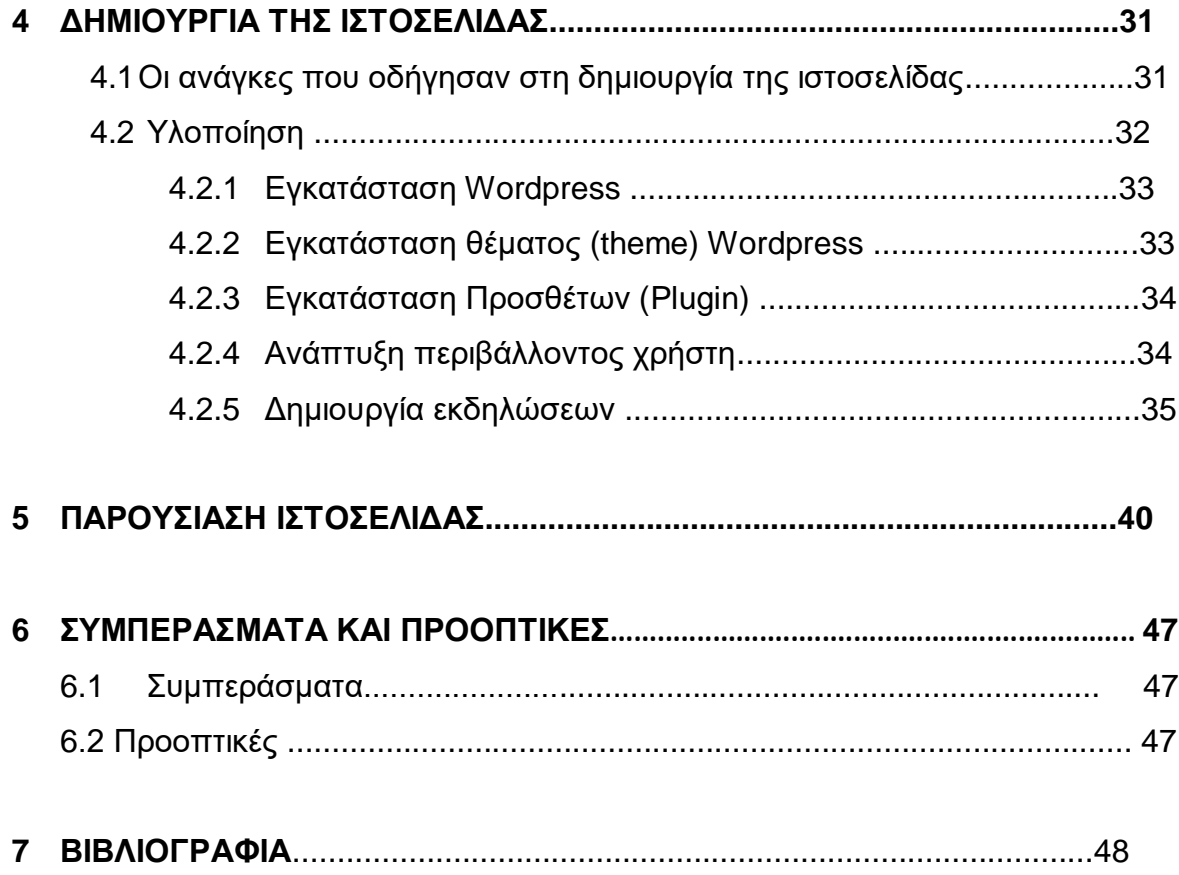

### **ΣΥΝΤΟΜΟΓΡΑΦΙΕΣ**

- **ASP** Application service provider
- **API** Application Programming Interface
- **CSS** Cascading Style Sheets
- **CMS** Content Management System
- **FTP** File Transfer Protocol
- **HTML** Hypertext Markup Language
- **HTTPS** Hypertext Transfer Protocol Secure
- **IOS** Apple operating system
- **IRC** Internet Relay Chat
- **JSP** Java Server Pages
- **LDAP** Lightweight Directory Access Protocol
- **MYSQL** Structured Query Language
- **PHP** Hypertext Preprocessor Definition
- **PDF** Portable Document Format
- **PSD** Adobe Photoshop Format
- **RSS** Rich Site Summary
- **SSL** Secure Socket Layers
- **SEF** Search Engine Friendly
- **URI** Uniform Resource Identifier
- **URL** Uniform Resource Location

## **1 <sup>ο</sup> ΜΕΡΟΣ – ΕΙΣΑΓΩΓΙΚΕΣ ΕΝΝΟΙΕΣ**

## **1. ΕΙΣΑΓΩΓΗ ΣΤΙΣ ΔΙΑΔΙΚΤΥΑΚΕΣ ΕΦΑΡΜΟΓΕΣ**

Η παρούσα πτυχιακή εργασία ασχολείται με την ανάπτυξη διαδικτυακής εφαρμογής για την διαχείριση προγραμμάτων, αιθουσών και ζωντανών εκδηλώσεων του Ανωτάτου Εκπαίδευση Ιδρύματος Πειραιά.

### **1.1 Εισαγωγή**

Οι εφαρμογές Web έχουν περάσει από τότε που ο ιστός έχει αποκτήσει δημοφιλή χαρακτηριστικά. Για παράδειγμα, ο Larry Wall δημιούργησε το 1987 την Perl, μια δημοφιλής γλώσσα προγραμματισμού για διακομιστές. Αυτό ήταν επτά χρόνια πριν το Internet άρχισει να κερδίζει δημοτικότητα έξω από ακαδημαϊκούς και τεχνολογικούς κύκλους.

### **1.2 Ιστορική αναδρομή**

Οι πρώτες εφαρμογές Web ήταν σχετικά απλές, αλλά στα τέλη της δεκαετίας του '90 σημειώθηκε ώθηση προς πιο σύνθετες εφαρμογές Web.

Το διαδίκτυο και οι διαδικτυακές εφαρμογές κερδίζουν ολοένα και περισσότερο χώρο και χρόνο στην καθημερινότητα μας. Ενημέρωση, ψώνια, κρατήσεις εισιτήριων και ταξιδίων, παραγγελίες φαγητού και άλλες καθημερινές συνήθειες έχουν αποκτήσει άλλη μορφή.

Η οργάνωση είναι αλλο σημαντικό κομμάτι που έχουν βοηθήσει οι διαδικτυακές εφαρμογές. Αναπτύσσονται κυρίως πάνω σε πλατφόρμες και τεχνολογίες Ανοιχτού Κώδικα (WordPress,Joomla.Drupal, Magento).

### **1.3 Διαδικτυακή εφαρμογή ( Web application)**

Δικτυακή εφαρμογή (Web application) είναι μια εφαρμογή αποθηκευμένη σε έναν δικτυακό server. Είναι προσβάσιμη και εκτελείται από εγκεκριμένους χρήστες ενός δικτύου όπως ένα intranet ή το internet. Μπορεί να αναφέρεται σε εφαρμογές που εκτελούνται εντός του προγράμματος περιήγησης ιστού του χρήστη, σε εφαρμογές γραφείου που δεν χρησιμοποιούν πρόγραμμα περιήγησης ή σε εφαρμογές για κινητά που έχουν πρόσβαση στο Web για περισσότερες πληροφορίες.

Ακολουθούν εξηγήσεις για κάθε τύπο.

• Βασισμένη στο πρόγραμμα περιήγησης

Σε μια εφαρμογή Web που βασίζεται σε πρόγραμμα περιήγησης, οι οδηγίες JavaScript περιέχονται μέσα στην ιστοσελίδα που ανακτάται από έναν ιστότοπο. Σε συνδυασμό με τον κώδικα HTML που καθορίζει την οπτική διάταξη και το φύλλο στυλ CSS, τα HTML, JavaScript και CSS εκτελούνται μέσω του προγράμματος περιήγησης. Επιπλέον, η επεξεργασία στην πλευρά του διακομιστή εκτελείται συχνά για την πρόσβαση σε βάσεις δεδομένων και σε άλλα δίκτυα. Τα δεδομένα για μια εφαρμογή Web ενδέχεται να αποθηκευτούν τοπικά ή στον ιστό ή και στις δύο θέσεις.

### Βασισμένη σε πελάτη

Οι εφαρμογές Web ενδέχεται επίσης να εκτελούνται χωρίς το πρόγραμμα περιήγησης. Ένα πρόγραμμα-πελάτης, το οποίο είναι είτε εγκατεστημένο στον υπολογιστή του χρήστη είτε σε κινητή συσκευή είτε λαμβάνεται σε κάθε σύνοδο, αλληλεπιδρά με ένα διακομιστή στον Ιστό χρησιμοποιώντας τυπικά πρωτόκολλα Web. Αυτό είναι παρόμοιο με την αρχιτεκτονική «client / server» που επικρατούσε στις εταιρείες πριν από το Διαδίκτυο, εκτός από το ότι σήμερα ο διακομιστής είναι συχνά στο Διαδίκτυο παρά στο τοπικό δίκτυο. Ακριβώς όπως οι εφαρμογές που βασίζονται σε προγράμματα περιήγησης, τα δεδομένα μπορούν να αποθηκευτούν εξ αποστάσεως ή τοπικά.

### • Mobile Web App

Αμέτρητες εφαρμογές για κινητά χρησιμοποιούν τον Ιστό για περισσότερες πληροφορίες. Για παράδειγμα, οι εκδόσεις iOS και Android εγκαθιστούν όλο το κείμενο τοπικά στη συσκευή, αλλά ανακτούν όλες τις εικόνες από διακομιστή μέσω πρωτοκόλλων Web (HTTP).

Οι δικτυακές εφαρμογές τρέχουν σε ένα web browser. Συνήθως επικοινωνούν με μία βάση δεδομένων. Το βασικό πλεονέκτημα των δικτυακών εφαρμογών, σε αντίθεση με τις τοπικά αποθηκευμένες εφαρμογές, είναι ότι οι απομακρυσμένοι χρήστες μπορούν να έχουν πρόσβαση σε αυτές χωρίς να απαιτείται να εγκατασταθεί άλλο πρόγραμμα στο τερματικό τους, πλην του web browser (Mozilla Firefox, Google Chrome, Safari, Opera, κα).

Μια από τις πιο γνωστές δικτυακές εφαρμογές είναι τα κλασσικά e-shop, με το καλάθι αγορών, το λογαριασμό πελάτη και τις διαδικτυακές πληρωμές. Εκατομμύρια επιχειρήσεις χρησιμοποιούν το Διαδίκτυο ως οικονομικά αποδοτικό κανάλι επικοινωνίας. Τους επιτρέπει να ανταλλάσσουν πληροφορίες με την αγορά. Στόχος τους είναι και να πραγματοποιούν γρήγορες και ασφαλείς συναλλαγές. Ωστόσο, η αποτελεσματική εμπλοκή είναι δυνατή μόνο όταν η επιχείρηση είναι σε θέση να καταγράψει και να αποθηκεύσει όλα τα απαραίτητα δεδομένα και να έχει ένα μέσο επεξεργασίας αυτών των πληροφοριών και την παρουσίαση των αποτελεσμάτων στον χρήστη. Βέβαια, δεν υπάρχουν όρια στο τι μπορούν να κάνουν οι διαδικτυακές εφαρμογές.

Οι εφαρμογές Web χρησιμοποιούν ένα συνδυασμό ενεργειών από την πλευρά του διακομιστή (PHP και ASP) για τη διαχείριση της αποθήκευσης και της ανάκτησης των πληροφοριών και των scripts της πλευράς πελάτη (JavaScript και HTML) για την παρουσίαση πληροφοριών στους χρήστες. Αυτό επιτρέπει στους χρήστες να αλληλεπιδρούν χρησιμοποιώντας ηλεκτρονικές φόρμες, συστήματα διαχείρισης περιεχομένου, ηλεκτρονικά πορτοφόλια και πολλά άλλα. Επιπλέον, οι εφαρμογές επιτρέπουν στους εργαζόμενους να δημιουργούν έγγραφα, να μοιράζονται πληροφορίες, να συνεργάζονται σε project και να εργάζονται σε κοινά έγγραφα ανεξάρτητα από την τοποθεσία ή τη συσκευή.

Οι εφαρμογές Web γράφονται συνήθως σε γλώσσα που υποστηρίζεται από προγράμματα περιήγησης όπως JavaScript και HTML, καθώς αυτές οι γλώσσες βασίζονται στο πρόγραμμα περιήγησης για να καταστήσουν εκτελέσιμο το πρόγραμμα. Ορισμένες από τις εφαρμογές είναι δυναμικές, απαιτώντας επεξεργασία από την πλευρά του διακομιστή. Άλλες είναι εντελώς στατικές χωρίς να απαιτείται επεξεργασία από το διακομιστή.

Η εφαρμογή ιστού απαιτεί ένα διακομιστή ιστού να διαχειρίζεται αιτήματα από τον πελάτη, έναν διακομιστή εφαρμογών για την εκτέλεση των ζητούμενων εργασιών και, ορισμένες φορές, μια βάση δεδομένων για την αποθήκευση των πληροφοριών. Η τεχνολογία διακομιστή εφαρμογών κυμαίνεται από ASP.NET, ASP και ColdFusion έως PHP και JSP.

### **1.4 Τυπική ροή εφαρμογών ιστού**

Ακολουθεί μια τυπική ροή εφαρμογών ιστού:

- 1. Ο χρήστης ενεργοποιεί ένα αίτημα στον διακομιστή ιστού μέσω του Διαδικτύου, είτε μέσω ενός προγράμματος περιήγησης ιστού είτε μέσω της διεπαφής χρήστη της εφαρμογής.
- 2. Ο διακομιστής Web διαβιβάζει αυτό το αίτημα στον κατάλληλο διακομιστή εφαρμογών ιστού.
- 3. Ο διακομιστής εφαρμογών ιστού εκτελεί την απαιτούμενη εργασία όπως ερώτηση στη βάση δεδομένων ή επεξεργασία δεδομένων - κατόπιν δημιουργεί τα αποτελέσματα των ζητούμενων δεδομένων
- 4. Ο διακομιστής εφαρμογών ιστού στέλνει αποτελέσματα στον διακομιστή ιστού με τις ζητούμενες πληροφορίες ή τα επεξεργασμένα δεδομένα.
- 5. Ο διακομιστής Web ανταποκρίνεται στον πελάτη με τις ζητούμενες πληροφορίες που εμφανίζονται στην οθόνη του χρήστη

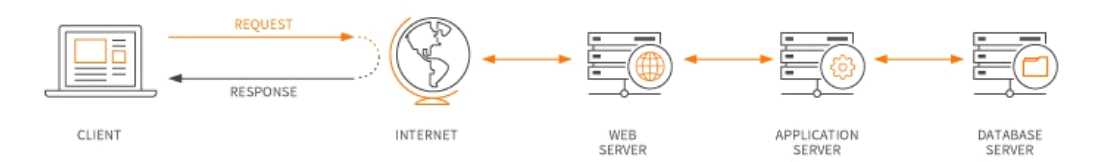

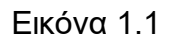

Παπαδοπούλου Ζωή, Τσίτσης Άγγελος 15

### **1.5 Πλεονεκτήματα & Μειονεκτήματα διαδικτυακών εφαμοργών**

### Πλεονεκτήμα διαδυκτιακών εφαρμογών

- Οι εφαρμογές Web εκτελούνται σε πολλαπλές πλατφόρμες ανεξάρτητα από λειτουργικό σύστημα ή συσκευή, εφόσον το πρόγραμμα περιήγησης είναι συμβατό
- Όλοι οι χρήστες έχουν πρόσβαση στην ίδια έκδοση, εξαλείφοντας τυχόν προβλήματα συμβατότητας.
- Δεν είναι εγκατεστημένες στον σκληρό δίσκο, εξαλείφοντας έτσι τους περιορισμούς χώρου.
- Μειώνουν την πειρατεία λογισμικού σε εφαρμογές ιστού που βασίζονται σε συνδρομές (Software as a service).
- Μειώνουν το κόστος τόσο για την επιχείρηση όσο και για τον τελικό χρήστη, καθώς απαιτείται λιγότερη υποστήριξη και συντήρηση από την επιχείρηση και χαμηλότερες απαιτήσεις για τον υπολογιστή του τελικού χρήστη.

#### Μειονεκτήμα διαδυκτιακών εφαρμογών

- Πρόσβαση στο Διαδίκτυο Εάν το διαδίκτυο σας κατεβαίνει ή τυχαίνει να βρίσκεστε σε μια περιοχή που δεν έχει συνδεθεί ακόμα, δεν θα μπορείτε να έχετε πρόσβαση στην εφαρμογή σας στο διαδίκτυο.
- Ασφάλεια Δεν υπάρχει αμφιβολία ότι τα δεδομένα σας είναι λιγότερο ασφαλή όταν βρίσκονται στο cloud, ειδικά όταν χρήστες από όλο τον κόσμο έχουν πρόσβαση στον ίδιο διακομιστή που φιλοξενείται από τρίτο μέρος. Αν και υπάρχουν τρόποι για να μειώσετε τον κίνδυνο, η κρυπτογράφηση μέσω ηλεκτρονικού ταχυδρομείου και η επιβολή του SSL για ασφαλή πρόσβαση HTTPS είναι μόνο δύο παραδείγματα.
- Μειωμένη ταχύτητα Μια εφαρμογή ιστού θα είναι πιθανώς πιο αργή από μια εφαρμογή που φιλοξενείται στον διακομιστή της εταιρείας σας. Πρέπει να αποφασίσετε εάν μια ελαφρά μείωση της ταχύτητας αξίζει την παγκόσμια πρόσβαση.
- Υποστήριξη προγράμματος περιήγησης Δυστυχώς, δεν χρησιμοποιούμε όλοι μία έκδοση ενός προγράμματος περιήγησης επειδή μας δίνεται η δυνατότητα επιλογής. Αυτό σημαίνει ότι θα πρέπει να βεβαιωθείτε ότι η

εφαρμογή Ιστού σας υποστηρίζεται από διάφορα προγράμματα περιήγησης και από διάφορα μεγέθη οθόνης.

### **2. ΣΥΣΤΗΜΑΤΑ ΔΙΑΧΕΙΡΗΣΗΣ ΠΕΡΙΕΧΟΜΕΝΟΥ**

## **2.1 Δυναμική Ιστοσελίδα**

Δυναμική ιστοσελίδα ειναι μια μια ιστοσελίδα που παρέχει προσαρμοσμένο περιεχόμενο για τον χρήστη με βάση τα αποτελέσματα μιας αναζήτησης ή κάποιας άλλης απαίτησης. Επίσης γνωστή ως "δυναμική HTML" ή "δυναμικό περιεχόμενο", ο όρος "δυναμική" χρησιμοποιείται όταν αναφερόμαστε σε διαδραστικές ιστοσελίδες που δημιουργούνται για κάθε χρήστη σε αντίθεση με τα δισεκατομμύρια στατικών σελίδων Web που δεν αλλάζουν. Μια δυναμική ιστοσελίδα εμφανίζει διαφορετικό περιεχόμενο κάθε φορά που προβάλλεται. Για παράδειγμα, η σελίδα μπορεί να αλλάξει με την ώρα της ημέρας, τον χρήστη που έχει πρόσβαση στην ιστοσελίδα ή τον τύπο της αλληλεπίδρασης του χρήστη. Υπάρχουν δύο τύποι δυναμικών ιστοσελίδων. Δυναμική ιστοσελίδα τοπικά στο πελάτη και Δυναμική ιστοσελίδα στον εξυπηρετητή.

## **Δυναμική ιστοσελίδα τοπικά στο πελάτη**

Η σελίδα συνήθως περιέχει ένα σενάριο εντολών το οποίο ενσωματώνει μια διαδραστικότητα με τον χρήστη (η διαδραστικότητα γίνεται με χρήση πληκτρολογίου – ποντικιού). Το περιεχόμενο της ιστοσελίδας δημιουργείται δυναμικά στον τοπικό υπολογιστή μετά την εκτέλεση του σεναρίου εντολών το οποίο λαμβάνεται από τον απομακρυσμένο εξυπηρετητή.

## **Δυναμική ιστοσελίδα στον εξυπηρετητή**

Μια δυναμική ιστοσελίδα συνήθως δημιουργείται από ένα λογισμικό το οποίο τρέχει στον απομακρυσμένο εξυπηρετητή ιστοσελίδων. Ο χρήστης-πελάτης επισκέπτεται τον εξυπηρετητή ιστοσελίδων ο οποίος δημιουργεί δυναμικά την ιστοσελίδα την οποία επιστρέφει σε μορφή HTML στον πελάτη.

### **2.2 Συστήματα Διαχείρισης Περιεχομένου (Content Management Systems)**

Ένα σύστημα διαχείρισης περιεχομένου (Content Management System) είναι μια εφαρμογή λογισμικού ή ένα σύνολο σχετικών προγραμμάτων που χρησιμοποιούνται για τη δημιουργία και τη διαχείριση ψηφιακού περιεχομένου. Τα CMSes χρησιμοποιούνται συνήθως για τη διαχείριση εταιρικού περιεχομένου (ECM) και τη διαχείριση περιεχομένου ιστού (WCM).

Τόσο η διαχείριση περιεχομένου επιχειρήσεων όσο και η διαχείριση περιεχομένου ιστού έχουν δύο συνιστώσες: εφαρμογή διαχείρισης περιεχομένου (CMA) και εφαρμογή παράδοσης περιεχομένου (CDA). Το CMA είναι ένα γραφικό περιβάλλον εργασίας (GUI) που επιτρέπει στο χρήστη να ελέγχει τη δημιουργία, τροποποίηση και αφαίρεση περιεχομένου από έναν ιστότοπο χωρίς να χρειάζεται να γνωρίζει τίποτα για το HTML. Το στοιχείο CDA παρέχει τις υπηρεσίες back-end που υποστηρίζουν τη διαχείριση και την παράδοση του περιεχομένου μόλις δημιουργηθεί στη CMA.

### **2.2.1 Xαρακτηριστικά των Συστημάτων Διαχείρισης Περιεχομένου (CMS)**

Το Content Management System (CMS) είναι μία μορφή λογισμικού για ηλεκτρονικούς υπολογιστές, που αυτοματοποιεί τις διαδικασίες δημιουργίας, οργάνωσης, ελέγχου και δημοσίευσης περιεχομένου σε μία πληθώρα μορφών. Τα περισσότερα CMS έχουν την δυνατότητα να διαχειριστούν περιεχόμενο στις εξής μορφές: κείμενα, εικόνες, βίντεο, java animation, πρότυπα σχεδίασης, βάσεις δεδομένων κ.α. Πολλές φορές ένα CMS επιτρέπει και την ομαδική δημιουργία κειμένων και άλλου υλικού, για αυτό συχνά χρησιμοποιείται, για παράδειγμα, στα εκπαιδευτικά προγράμματα πολλών εταιριών. Τα CMS χρησιμοποιούνται συχνά και για την αποθήκευση, τον έλεγχο, την διαχείριση και την δημοσίευση εκδόσεων, ο προσανατολισμός των οποίων εξαρτάται από τον φορέα, στον οποίο ανήκει το περιεχόμενο. Έτσι, μπορεί οι εκδόσεις αυτές να αποτελούνται από ειδησεογραφικά άρθρα, εγχειρίδια λειτουργίας, τεχνικά εγχειρίδια, οδηγίες πωλήσεων έως και εμπορικό διαφημιστικό υλικό.

Ένα Web Content Management System ή Web Publishing System είναι η μορφή λογισμικού, που παρέχει επιπρόσθετες δυνατότητες, για την διευκόλυνση των απαραίτητων εργασιών δημοσίευσης ηλεκτρονικού περιεχομένου σε μία

ιστοσελίδα . Τα Web CMS έχουν την μεγαλύτερη διείσδυση στους οργανισμούς σήμερα, για αυτό και θα αποτελέσουν τον κορμό της παρούσας εργασίας. Αποτελούν ένα συνδυασμό μία μεγάλης βάσης δεδομένων, ενός συστήματος αρχειοθέτησης και άλλων στοιχείων λογισμικού, τα οποία χρησιμοποιούνται για την αποθήκευση και την μετέπειτα ανάκτηση των δεδομένων, καθώς επίσης χρησιμοποιούνται και για τις διάφορες ξεχωριστές λειτουργίες των CMS. Αυτά τα συστήματα ηλεκτρονικής δημοσίευσης, λοιπόν, γίνεται φανερό ότι διαφέρουν από τις απλές βάσεις δεδομένων υπό την έννοια ότι μπορούν να καταλογογραφήσουν κείμενο, ηχητικά αποσπάσματα, αποσπάσματα βίντεο ή εικόνες.

Οι χρήστες των Web CMS μπορούν να εντοπίσουν σχετικό υλικό στην βάση δεδομένων, ψάχνοντας με κριτήριο μία λέξη-κλειδί, τον συγγραφέα του κειμένου, την ημερομηνία δημιουργίας του αρχείου κτλ. Έτσι, μπορούν να αποτελέσουν πλέον τα Web CMS μία πύλη πληροφοριών, ή οποία μπορεί να χρησιμεύσει σαν ραχοκοκαλιά για την διαχείριση δεδομένων του ιδιοκτήτη της ιστοσελίδας. Για παράδειγμα, θα μπορούσε να χρησιμεύσει αποθηκεύοντας κάθε άρθρο, που δημοσιεύτηκε σε μία ηλεκτρονική εφημερίδα τα τελευταία τρία χρόνια, και δημιουργώντας ένα ευρετήριο. Έτσι δημιουργεί στην ουσία αυτόματα ένα αρχείο της εφημερίδας εύχρηστο και προσβάσιμο σε κάθε συντάκτη, χωρίς να χρειάζεται να εκτυπώνεται κάθε άρθρο και να διατηρείται ένα ογκώδες και απροσπέλαστο αρχείο.

### **2.2.2 Πλεονεκτήματα των Συστημάτων Διαχείρισης Περιεχομένου (CMS)**

- Γρήγορη και εύκολη διαχείριση σελίδας Οποιοσδήποτε εγκεκριμένος χρήστης μπορεί να δημοσιεύει γρήγορα και εύκολα online χωρίς περίπλοκο λογισμικό ή προγραμματισμό.
- Συνεπής πλοήγηση Τα πρότυπα σχεδίασης παρέχουν συνεπή και τυποποιημένη πλοήγηση σε όλους τους ιστοτόπους.
- Διαχείριση ροής εργασίας Μια ολοκληρωμένη διαδικασία ροής εργασίας διευκολύνει την καλύτερη διαχείριση περιεχομένου.
- Ευελιξία για προγραμματιστές Επειδή το CMS επιτρέπει στους μη τεχνικούς χρήστες να δημοσιεύουν εύκολα περιεχόμενο, αυτό απαλλάσσει τους τεχνικούς προγραμματιστές να επικεντρωθούν σε λειτουργικότητα και βελτιωμένα χαρακτηριστικά.
- Ο σχεδιασμός είναι ξεχωριστός από το περιεχόμενο Μπορείτε να χειρίζεστε περιεχόμενο χωρίς φόβο να αλλάξετε τυχαία το σχέδιο.
- Βάση δεδομένων Απλώς πρέπει να αλλάξετε δεδομένα μία φορά για να ενημερωθεί ο ιστότοπό σας.
- Κοινόχρηστοι πόροι Οι διαχειριστές ιστότοπων θα έχουν πρόσβαση σε κοινόχρηστους πόρους, όπως ενότητες, εικόνες, αρχεία ήχου και βίντεο κλπ.
- Συστήματα έγκρισης Μπορείτε να παρέχετε διαφορετικά επίπεδα πρόσβασης σε διαφορετικούς χρήστες και το CMS διαθέτει μηχανισμούς για να διασφαλιστεί ότι το περιεχόμενο εγκρίνεται πριν να τεθεί σε λειτουργία.
- Προσαρμογή σε όλες τις συσκευές(Responsive) Το CMS προσαρμόζει αυτόματα τον ιστότοπό σας για να ταιριάζει σε tablet, κινητές συσκευές και μικρότερα παράθυρα προγράμματος περιήγησης.
- Δυνατότητες αρχείων Μπορείτε να παρακολουθείτε ποιος έχει κάνει αλλαγές στη σελίδα σας και να αρχειοθετήσει προηγούμενες εκδόσεις της σελίδας σας.
- Απομακρυσμένη πρόσβαση Μπορείτε να έχετε πρόσβαση και να ενημερώσετε τον ιστότοπό σας από οπουδήποτε με σύνδεση στο Internet.
- Ασφάλεια Η ασφάλεια είναι αυτόματη.
- Φιλικό προς τις μηχανές αναζήτησης Το CMS βοηθά στη βελτιστοποίηση της ιστοσελίδας σας, έτσι ώστε οι χρήστες των μηχανών αναζήτησης να μπορούν εύκολα να βρουν τις πληροφορίες σας.
- Ενημερώσεις Το CMS επιτρέπει την ειδοποίηση για την ειδοποίηση του συντάκτη όταν το περιεχόμενο πρέπει να αναθεωρηθεί, να ενημερωθεί ή να καταργηθεί. Αυτό θα βοηθήσει στην αποτροπή της εμφάνισης παλαιών δεδομένων και στην παραπληροφόρηση των χρηστών.

### **3. ΔΗΜΟΦΙΛΕΣΤΕΡΑ ΣΥΣΤΗΜΑΤΑ ΔΙΑΧΕΙΡΗΣΗΣ ΠΕΡΙΕΧΟΜΕΝΟΥ**

Υπάρχουν δεκάδες CMSes που μπορεί να χρησιμοποιησει καποιος για την ιστοσελίδα. Ανάλογα από το είδος του ιστότοπου που χτίζετε, υπάρχει ένα κατάλληλο για αυτόν.

### **3.1 WordPress**

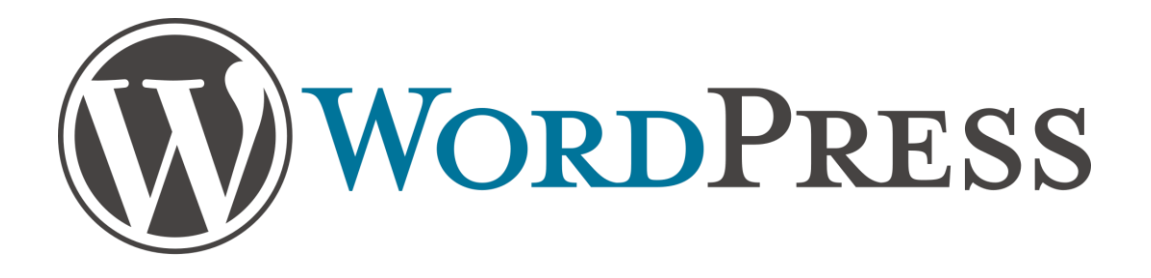

### **Εικόνα 1.1:** Λογότυπο Wordpress

To Wordpress είναι βασισμένο στις γλώσσες προγραμματισμού PHP και MySQL. Είναι ένα σύγχρονο σύστημα διαδικτυακών δημοσιεύσεων και διαχείρισης περιεχομένου, μ' άλλα λόγια, ένα μέσο για να φτιάξετε έναν ιστότοπο (site) ή ιστολόγιο (blog) απλά και να δημοσιεύετε κάθε είδους περιεχόμενο: άρθρα, σκέψεις, φωτογραφίες, βίντεο, προϊόντα και υπηρεσίες. Διατίθεται δωρεάν και είναι λογισμικό ανοιχτού κώδικα.

Το WordPress διαθέτει ένα πρότυπο ιστού που χρησιμοποιεί έναν επεξεργαστή. Η αρχιτεκτονική της είναι ένας μπροστινός ελεγκτής, δρομολογώντας όλα τα αιτήματα για μη στατικά URI (Uniform Resource Identifier, συμβολοσειρά χαρακτήρων που προσδιορίζει μια τοποθεσία ή ένα πόρο και επιτρέπει την αλληλεπίδραση με αυτά σε ένα δίκτυο, τοπικά ή στο Διαδίκτυο, χρησιμοποιώντας ειδικά πρωτόκολλα όπως το HTTP ή το FTP) σε ένα μοναδικό αρχείο PHP που αναλύει το URI και προσδιορίζει τη σελίδα προορισμού.

### **3.1.1 Ιστορική αναδρομή**

Κυκλοφόρησε για πρώτη φορά στις 27 Μαΐου 2003, από τον Matt Mullenweg ως παραλλαγή του b2/cafelog και μέχρι σήμερα έχει εκατομμύρια λήψεις. Πριν από μερικά χρόνια συζητήθηκε ευρέως το κατά πόσο το WordPress θα έπρεπε

Παπαδοπούλου Ζωή, Τσίτσης Άγγελος

πραγματικά να θεωρηθεί ως CMS λαμβάνοντας υπόψη τις ρίζες του ως πλατφόρμα blogging. Αυτή η συζήτηση έχει σχεδόν πέσει από το δρόμο σε αυτό το σημείο, καθώς το WordPress τώρα διαθέτει πολλούς ιστοτόπους που δεν έχουν ιστολόγια, συμπεριλαμβανομένων όλων, από απλές σελίδες πολλαπλών σελίδων τύπου φυλλαδίων μέχρι πλήρη κοινωνικά δίκτυα (χρησιμοποιώντας plugins όπως το BuddyPress).

Έχει πολλές δυνατότητες, συμπεριλαμβανομένων μιας αρχιτεκτονικής για πρόσθετες λειτουργίες, και ενός συστήματος προτύπων. Το WordPress χρησιμοποιείται σε περισσότερα από το 14% των 1.000.000 μεγαλύτερων ιστότοπων.

## **3.1.2 Πλεονεκτήματα & Μειονεκτήματα**

### **Πλεονεκτήματα**

- Τεράστια κοινότητα προγραμματιστών με διαθέσιμη τεκμηρίωση και σεμινάρια.
- Τα δωρεάν και πληρωμένα plugins και εξειδικευμένα θέματα καθιστούν δυνατή τη δημιουργία σχεδόν οποιουδήποτε είδους site με το WordPress.
- Πίνακας ελέγχου φιλικό προς το χρήστη για τη διαχείριση περιεχομένου.

### **Μειονεκτήματα**

- Μπορεί να έχει πολύ μεγάλο μέγεθος για μια ιστοσελίδα με λίγες απαιτήσεις. Αυτό μπορεί να έχει σαν αποτέλεσμα η ιστοσελίδα να είναι αργή.
- Μια τυποποιημένη εγκατάσταση μπορεί να έχει πολλά προβλήματα ασφάλειας και είναι πολύ ευάλωτη στην επίθεση χωρίς πρόσθετα μέτρα ασφαλείας.
- Δεν υπάρχει επίσημη υποστήριξη εκτός των φόρουμ των χρηστών, όπου μπορεί να υπάρξει επίσημη απάντηση.

### **3.1.3 Θέματα**

Τα θέματα στο Wordpress είναι ένα τεράστιο πλεονέκτημα τους. Επιλέγοντας ένα από τα αμέτρητα έτοιμα θέματα WordPress, μπορούμε να αλλάξουμε ριζικά την εμφάνιση της σελίδας μας. Υπάρχουν πολλά δωρεάν καθώς και επι πληρωμή θέματα τα οποία προσφέρουν επιπλεον δυνατότητες, ανάλογα με τις ανάγκες της κάθε σελίδας.

Στα πρώτα χρόνια του Internet, που δεν υπήρχαν ακόμα τα CMS όπως το WordPress, για την επαγγελματική εμφάνιση ενός site χρειάζονταν γραφιστικές γνώσεις, γνώσεις προγραμματισμού, και εξειδικευμένα προγράμματα. Η χρήση των θεμάτων προσφέρει την εύκολη διαχείριση της εμφάνισης της ιστοσελίδας σε σχέση με άλλες ιστοσελίδες που δεν βασίζονται σε CMS. Οι χρήστες του WordPress μπορούν να εγκαταστήσουν και να επιλέξουν μεταξύ διαφορετικών θεμάτων. Τα θέματα επιτρέπουν στους χρήστες να αλλάζουν την εμφάνιση και τη λειτουργικότητα μιας ιστοσελίδας του WordPress χωρίς να μεταβάλλουν τον κώδικα του πυρήνα ή το περιεχόμενο του ιστότοπου. Κάθε ιστοσελίδα του WordPress απαιτεί τουλάχιστον ένα θέμα να είναι παρόν και κάθε θέμα θα πρέπει να σχεδιαστεί χρησιμοποιώντας πρότυπα WordPress με δομημένη PHP, έγκυρη HTML (HyperText Markup Language) και Cascading Style Sheets (CSS). Τα θέματα μπορούν να εγκατασταθούν απευθείας χρησιμοποιώντας το εργαλείο διαχείρισης "Εμφάνιση" του WordPress στον πίνακα ελέγχου ή οι φάκελοι θεμάτων μπορούν να αντιγραφούν απευθείας στον κατάλογο των θεμάτων, για παράδειγμα μέσω FTP. Τα PHP, HTML και CSS που εντοπίζονται σε θέματα μπορούν να τροποποιηθούν άμεσα για να αλλάξουν τη συμπεριφορά των θεμάτων ή ένα θέμα μπορεί να είναι ένα θέμα "παιδί" που κληρονομεί τις ρυθμίσεις από άλλο θέμα και παρακάμπτει επιλεκτικά τα χαρακτηριστικά. Τα θέματα WordPress ταξινομούνται γενικά σε δύο κατηγορίες: δωρεάν και premium. Πολλά δωρεάν θέματα παρατίθενται στον κατάλογο θεμάτων WordPress και τα θέματα υψηλής ποιότητας είναι διαθέσιμα για αγορά από αγορές και μεμονωμένους προγραμματιστές του WordPress. Οι χρήστες του WordPress μπορούν επίσης να δημιουργήσουν και να αναπτύξουν τα δικά τους προσαρμοσμένα θέματα.

### **3.1.4 Πρόσθετα (Plugins)**

Η αρχιτεκτονική plugin του Wordpress επιτρέπει στους χρήστες να επεκτείνουν τις λειτουργίες και τη λειτουργικότητα ενός ιστοτόπου ή ιστολογίου. Το WordPress διαθέτει πάνω από 50.000 διαθέσιμα πρόσθετα, τα οποία προσφέρουν προσαρμοσμένες λειτουργίες και δυνατότητες που επιτρέπουν στους χρήστες να προσαρμόζουν τις τοποθεσίες τους στις συγκεκριμένες ανάγκες τους. Αυτές οι προσαρμογές κυμαίνονται από τη βελτιστοποίηση μηχανών αναζήτησης έως τις πύλες πελατών που χρησιμοποιούνται για την εμφάνιση ιδιωτικών πληροφοριών σε συνδεδεμένους χρήστες, σε συστήματα διαχείρισης περιεχομένου, σε χαρακτηριστικά εμφάνισης περιεχομένου, όπως η προσθήκη widget και μπαρ πλοήγησης. Δεν είναι όλα τα διαθέσιμα πρόσθετα πάντα ενημερωμένα για τις αναβαθμίσεις και ως εκ τούτου ενδέχεται να μην λειτουργούν σωστά ή να μην λειτουργούν καθόλου ανάλογα με την έκδοση του Wordpress που χρησιμοποιείται. Τα περισσότερα πρόσθετα είναι διαθέσιμα μέσω του WordPress, είτε με τη λήψη τους και την εγκατάσταση των αρχείων με μη αυτόματο τρόπο μέσω FTP ή μέσω του πίνακα εργαλείων του WordPress. Ωστόσο, πολλοί προσφέρουν plugins μέσω των δικών τους ιστότοπων, πολλά από τα οποία είναι επί πληρωμή.

### **3.1.5 Κινητές συσκευές & άλλες λειτουργίες**

Η πλατφόρμα Wordpress είναι βασισμένη στο Bootstrap, ένα ελεύθερο front-end λογισμικό το οποίο είναι ευρέως γνωστό για την προσαρμοστικότητα του στα μεγέθη των οθονών (responsiveness). Περιέχει HTML και CSS για τις μορφές τυπογραφίας καθώς και κάποιες επεκτάσεις JavaScript και είναι συμβατό με όλους τους φυλλομετρητές (browsers). Συνεπώς οι ιστοσελίδες που αναπτύσσονται στο Wordpress προσφέρουν τη βέλτιστη εμπειρία για το χρήστη από όλες τις συσκευές με σκοπό την εύκολη περιήγηση στην ιστοσελίδα.

#### **3.2 Joomla**

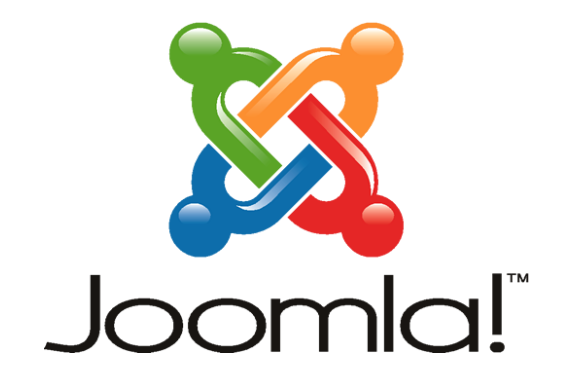

**Εικόνα 1.2:** Λογότυπο Joomla

Το Joomla είναι ένα δωρεάν σύστημα διαχείρισης περιεχομένου για δημοσίευση περιεχομένου ιστού. Είναι χτισμένο σε πλαίσιο εφαρμογής Model-View-Controller που μπορεί να χρησιμοποιηθεί ανεξάρτητα από το CMS. Είναι γραμμένο σε PHP, χρησιμοποιεί τεχνικές αντικειμενοστραφής προγραμματισμόυ, αποθηκεύει δεδομένα σε βάση δεδομένων MySQL, MS SQL ή PostgreSQL και περιλαμβάνει λειτουργίες όπως η προσωρινή αποθήκευση σελίδων, οι τροφοδοσίες RSS, οι εκτυπώσιμες εκδόσεις σελίδων, οι αναλαμπές ειδήσεων, τα ιστολόγια, η αναζήτηση και η υποστήριξη της διεθνοποίησης της γλώσσας.

Οι επεκτάσεις Joomla επεκτείνουν τη λειτουργικότητα των δικτυακών τόπων του Joomla. Μπορούν να διακριθούν οκτώ τύποι επεκτάσεων: Στοιχεία, Ενότητες, Πρόσθετα, Πρότυπα, Γλώσσες, Βιβλιοθήκες, Αρχεία και Πακέτα. Κάθε μία από αυτές τις επεκτάσεις χειρίζεται μια συγκεκριμένη λειτουργία. Πολλές από τις επεκτάσεις που δημιουργούνται από το Joomla κοινότητα δεν είναι δωρεάν, αλλά απαιτούν πληρωμή για την λήψη.

### **3.2.1 Ιστορική αναδρομή**

Η Joomla ήταν το αποτέλεσμα μιας διαμάχης με το Mambo το 2005. Εκείνη την εποχή, το όνομα Mambo ήταν ένα εμπορικό σήμα της Miro International Pvt. Ltd, που δημιούργησε ένα μη κερδοσκοπικό ίδρυμα με το δηλωμένο σκοπό της χρηματοδότησης του έργου και την προστασία του από τις αγωγές. Η ομάδα ανάπτυξης του Joomla ισχυρίστηκε ότι πολλές από τις διατάξεις της ιδρυτικής

βάσης παραβίασαν τις προηγούμενες συμφωνίες της εκλεγμένης διευθύνουσας επιτροπής Mambo, δεν είχαν την απαιτούμενη διαβούλευση με τους βασικούς ενδιαφερόμενους και συμπεριέλαβαν διατάξεις που παραβίαζαν τις βασικές αξίες ανοιχτής πηγής.

Από τον Νοέμβριο του 2016, το Joomla έχει ληφθεί πάνω από 81 εκατομμύρια φορές. Πάνω από 7.800 δωρεάν και εμπορικές επεκτάσεις διατίθενται από το επίσημο Joomla. Κατάλογος επεκτάσεων και πολλά άλλα είναι διαθέσιμα από άλλες πηγές. Εκτιμάται ότι είναι το δεύτερο πιο χρησιμοποιούμενο σύστημα διαχείρισης περιεχομένου στο Διαδίκτυο μετά από το WordPress.

### **3.2.2 Επεκτάσεις (Extensions)**

**Στοιχεία (Components)**: Τα στοιχεία αποτελούν τις μεγαλύτερες και πιο σύνθετες επεκτάσεις. Τα περισσότερα στοιχεία έχουν δύο μέρη: ένα τμήμα ιστότοπου και ένα τμήμα διαχειριστή. Κάθε φορά που φορτώνεται μια σελίδα του Joomla, ένα συστατικό καλείται για να αποδώσει το σώμα της κύριας σελίδας. Τα στοιχεία παράγουν το μεγαλύτερο μέρος μιας σελίδας επειδή ένα στοιχείο οδηγείται από ένα στοιχείο μενού.

**Πρόσθετα (Plugins)**: Οι προσθήκες είναι προχωρημένες επεκτάσεις και ουσιαστικά είναι χειριστές συμβάντων. Κατά την εκτέλεση οποιουδήποτε μέρους του Joomla, μιας ενότητας ή ενός στοιχείου, μπορεί να ενεργοποιηθεί ένα συμβάν. Όταν ενεργοποιείται ένα συμβάν, τα πρόσθετα που είναι καταχωρημένα για την εκτέλεση αυτού του συμβάντος εκτελούνται. Για παράδειγμα, θα μπορούσε να χρησιμοποιηθεί ένα plugin για να αποκλείσει τα άρθρα που υποβλήθηκαν από το χρήστη και το κείμενο φιλτραρίσματος. Η γραμμή μεταξύ plugins και εξαρτημάτων μπορεί μερικές φορές να είναι λίγο ασαφής. Μερικές φορές μεγάλες ή προηγμένες προσθήκες ονομάζονται components, παρόλο που δεν κάνουν πραγματικά μεγάλα τμήματα μιας σελίδας. Μια επέκταση διεύθυνσης SEF(Search Engine Friendly) μπορεί να δημιουργηθεί ως συστατικό στοιχείο, παρόλο που η λειτουργικότητά του θα μπορούσε να ολοκληρωθεί μόνο με ένα πρόσθετο.

**Πρότυπα (Templates)**: Τα πρότυπα περιγράφουν τον κύριο σχεδιασμό μιας ιστοσελίδας του Joomla. Ενώ το CMS διαχειρίζεται το περιεχόμενο του ιστότοπου, τα πρότυπα καθορίζουν το στυλ ή την εμφάνιση και την αίσθηση και τη διάταξη ενός ιστότοπου.

**Ενότητες (Modules)**: Οι ενότητες είναι δυναμική ή στατική έξοδος σε μια θέση προτύπου. Τα πρότυπα ορίζουν δυναμικές θέσεις στις οποίες μπορούν να εκχωρηθούν ενότητες. Ένα παράδειγμα μπορεί να είναι μια φόρμα σύνδεσης σε πλαίσιο στην πλαϊνή γραμμή. Αυτό θα μπορούσε να συγκριθεί με άλλα widgets του CMS στην πλαϊνή γραμμή. Μπορούν να αντιστοιχιστούν πολλαπλές μονάδες σε κάθε θέση και η ανάθεση κάθε δομοστοιχείου μπορεί να ελέγχεται ανά στοιχείο μενού. Ιστορικά, οι ενότητες τοποθετούνται σε πλευρικές ράβδους γύρω από την κύρια έξοδο του στοιχείου.

**Γλώσσες (Languages)**: Οι γλώσσες είναι πολύ απλές επεκτάσεις που μπορούν είτε να χρησιμοποιηθούν ως βασικό κομμάτι είτε ως επέκταση. Οι πληροφορίες γλώσσας και γραμματοσειράς μπορούν επίσης να χρησιμοποιηθούν για μετατροπές PDF ή PSD σε Joomla.

**Βιβιοθήκες**: Οι βιβλιοθήκες είναι συνήθως επιπλέον βιβλιοθήκες php που παρέχουν λειτουργικότητα για ένα στοιχείο, λειτουργική μονάδα ή πρόσθετο για να λειτουργούν σωστά (όπως API Google).

**Αρχεία**: Τα αρχεία είναι μεμονωμένα αρχεία που μπορούν να εγκατασταθούν οπουδήποτε στο σύστημα αρχείων Joomla. Παραδείγματα αυτού του γεγονότος είναι να επιτρέπεται στους προγραμματιστές επέκτασης να παρέχουν επιπλέον προβολές προτύπων.

### **3.2.3 Πλεονεκτήματα & Μειονεκτήματα**

### **Πλεονεκτήματα**

- Ο έλεγχος ταυτότητας χρήστη μπορεί να γίνει με OpenID, Google και LDAP, μεταξύ άλλων.
- Περισσότερες από 7000 επεκτάσεις.

Πολύ ενεργή κοινότητα χρηστών και διαθέσιμοι τόνοι τεκμηρίωσης

#### **Μειονεκτήματα**

- Το back-end δεν είναι τόσο φιλικό προς το χρήστη όσο μερικά CMS, αν και είναι ακόμα πολύ χρήσιμο.
- Έλλειψη θεμάτων υψηλής ποιότητας σε σύγκριση με ορισμένα άλλα CMS.
- Μπορεί να είναι υπερβολική για απλές τοποθεσίες
- Μπορεί να έχει πολύ μεγάλο μέγεθος για μια ιστοσελίδα με λίγες απαιτήσεις. Αυτό μπορεί να έχει σαν αποτέλεσμα η ιστοσελίδα να είναι αργή.

### **3.3 Drupal**

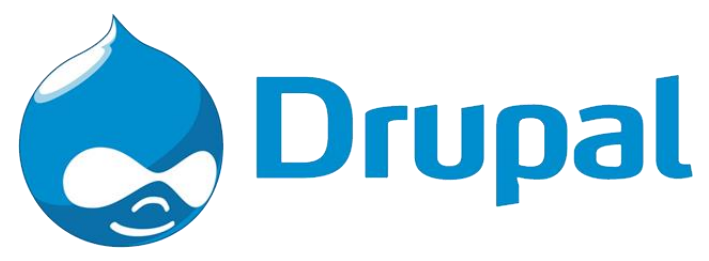

**Εικόνα 1.3:** Λογότυπο Drupal

Το Drupal είναι ένα άλλο πολύ δημοφιλές CMS, το οποίο χρησιμοποιείται από πολλές εταιρείες υψηλού προφίλ, όπως το New York Observer, το Popular Science, το MIT, η Sony Music, η Fast Company και άλλοι. Περιλαμβάνει μια δέσμη χαρακτηριστικών για την κατασκευή εσωτερικών και εξωτερικών τοποθεσιών και πολλά εργαλεία για την οργάνωση του περιεχομένου σας. Το Drupal έχει μια πολύ δραστήρια κοινότητα, με αρκετά κανάλια IRC, φόρουμ και ακόμη και face-to-face εκδηλώσεις του Drupal. Υπάρχει επίσης κοινοτική τεκμηρίωση που ενημερώνεται συνεχώς και βελτιώνεται. Αυτή η τεκμηρίωση περιλαμβάνει όλα όσα πρέπει να γνωρίζετε για την εγκατάσταση, τις τοποθεσίες κατασκευής και τις ενότητες, το σχεδιασμό θεμάτων και πολλά άλλα. Υπάρχουν περισσότερα από 6.000 πρόσθετα ("modules") που είναι διαθέσιμα για το Drupal, καθιστώντας εύκολη την επέκταση της λειτουργικότητας του Drupal για

να κάνετε σχεδόν οτιδήποτε θέλετε. Αυτό σημαίνει ότι ο προγραμματιστής μπορεί να ασχοληθεί με το σχεδιασμό και το περιεχόμενο, αντί να χρειάζεται να κωδικοποιήσει και να δημιουργήσεις ένα πλήθος περίπλοκων χαρακτηριστικών. Το Drupal μπορεί να εκτελεστεί σε διάφορες πλατφόρμες, συμπεριλαμβανομένων των λειτουργικών συστημάτων Windows, Mac Os X, Linux ή οποιασδήποτε πλατφόρμας που υποστηρίζει είτε το διακομιστή ιστοσελίδων Apache HHTP Server, είτε το Internet Information Service, καθώς επίσης και τη γλώσσα προγραμματισμού PHP. Το Drupal απαιτεί μια βάση δεδομένων όπως η MySQL και η PostGreSQL για την αποθήκευση του περιεχομένου και των ρυθμίσεών του.

### **3.3.1 Πλεονεκτήματα & Μειονεκτήματα**

### **Πλεονεκτήματα**

- Σταθερή υποστήριξη από την κοινότητα, συμπεριλαμβανομένων καναλιών IRC και προσωπικών συναντήσεων.
- Ένας μεγάλος αριθμός εταιρειών που προσφέρουν εμπορική υποστήριξη για το Drupal

### **Μειονεκτήματα**

- Μπορεί να έχει πολύ μεγάλο μέγεθος για μια ιστοσελίδα με λίγες απαιτήσεις. Αυτό μπορεί να έχει σαν αποτέλεσμα η ιστοσελίδα να είναι αργή.
- Η έλλειψη πραγματικά υψηλής ποιότητας ελεύθερων και εμπορικών θεμάτων (υπάρχουν μερικοί, αλλά όχι σχεδόν όσοι υπάρχουν για μερικά CMS)
- Το σύστημα επεξεργασίας είναι αρκετά περίπλοκο

### **3.4 Magento**

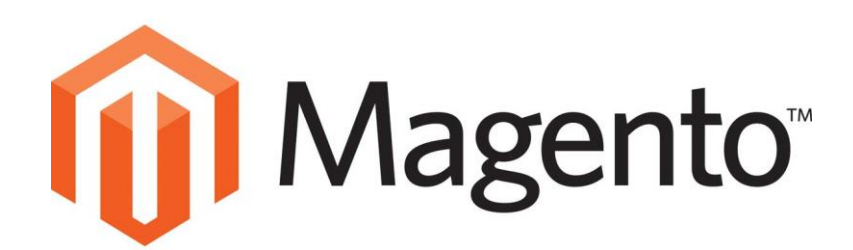

#### **Εικόνα 1.4:** Λογότυπο Magento

Το Magento είναι μια πλατφόρμα ανοικτού κώδικα που παρέχεται δωρεάν. Δεδομένου ότι το λογισμικό του είναι ανοικτού κώδικα, οι προγραμματιστές μπορούν να αλλάξουν τον πηγαίο κώδικα, να προσθέσουν χαρακτηριστικά και να τροποποιήσουν τη λειτουργικότητα με τη δημιουργία ή την εγκατάσταση addons και plugins, τα οποία το Magento ονομάζει extensions.

Έχει καλά οργανωμένα εργαλεία επιχειρηματικών χρηστών που βελτιώνουν την εμπειρία του χρήστη από το λογισμικό. Μεταξύ των βελτιωμένων χαρακτηριστικών είναι τα προβλήματα κλειδώματος του πίνακα οπου έχουν μειωθεί σημαντικά. Η βελτιωμένη κρυπτογράφηση σελίδων, η επιχειρηματική κλιμάκωση, τα ενσωματωμένα αποσπάσματα για δομημένα δεδομένα, η νέα δομή αρχείων με εύκολη προσαρμογή, η προεπεξεργασία CSS με χρήση λύσης URL LESS & CSS, η βελτιωμένη απόδοση και καλύτερη βάση κώδικα ειναι τα πλεονεκτήματα της νέας έκδοσης Magento.

Είναι κατάλληλο για δημιουργία e-shop. Το Magento έχει ένα χαρακτηριστικό για να διαχειρίζεται πολλαπλά καταστήματα. Συγκεκριμένα, σας βοηθά να διαχειρίζεστε καταστήματα διαφορετικών ιστοσελίδων μέσα από ένα και μόνο admin panel. Έτσι, καταφέρνετε να ελέγχετε τις πωλήσεις και τους πελάτες μέσα από μία ενιαία βάση δεδομένων, εξοικονομώντας πολύτιμο χρόνο.

### **2 <sup>ο</sup> ΜΕΡΟΣ - ΑΝΑΛΥΣΗ ΜΕΛΕΤΗΣ ΠΕΡΙΠΤΩΣΗΣ**

### **4. ΔΗΜΙΟΥΡΓΙΑ ΤΗΣ ΙΣΤΟΣΕΛΙΔΑΣ**

Παρακάτω παρουσιάζονται οι ανάγκες και οι απαιτήσεις που οδήγησαν στη δημιουργία αυτής της πτυχιακής.

### **4.1 Οι ανάγκες που οδήγησαν στη δημιουργία της ιστοσελίδας**

Έπειτα από υπόδειξη του επιβλέποντα καθηγητή κ. Ι.Ψαρομήλιγκου για έλλειψη λογισμικού για την οργανωμένη παρουσίαση και οργάνωση του προγράμματος και των αιθουσών στο ΑΕΙ Πειραιά ΤΤ, οδηγηθήκαμε στη δημιουργία της παρούσας πτυχιακής εργασίας.

Ο σκοπός αυτής της ιστοσελίδας είναι να διευκολυνθούν τόσο οι φοιτητές στην εύρεση του τόπου και του χρόνου διεξαγωγής του μαθήματος ή και εκδήλωσης του Ιδρύματος που τους ενδιαφέρει, αλλά και οι καθηγητές στην οργάνωση του εξαμηνιαίου προγράμματός τους, έτσι ώστε να αποφευχθεί η ταυτόχρονη χρήση αιθουσών από διαφορετικούς καθηγητές.

Πολλές φορές οι καθηγητές δεν γνωρίζουν σε ποια αίθουσα να πραγματοποιήσουν το μάθημα τους καθώς δεν γνωρίζουν πλήρως αν κάποια συγκεκριμένη αίθουσα χρησιμοποιείται από άλλον καθηγητή και σε περίπτωση που συμβαίνει κάτι τέτοιο θα πρέπει να έρθουν σε επικοινωνία μεταξύ τους για το ποιος θα χρησιμοποιήσει την συγκεκριμένη αίθουσα τελικά. Επιπλέον, έχει συμβεί αρκετές φορές δύο καθηγητές κατά τη διάρκεια οργάνωσης του προγράμματός τους να δηλώνουν την ίδια αίθουσα διεξαγωγής μαθήματος την ίδια χρονική στιγμή. Συνεπώς, δημιουργείται έτσι μία σύγχυση για το ποιος θα χρησιμοποιήσει την αίθουσα, σε ποια αίθουσα θα μεταφερθούν οι υπόλοιποι και επίσης πολλοί φοιτητές δεν ενημερώνονται για αυτήν την αλλαγή. Το πρόβλημα αυτό μπορεί να λυθεί με τη χρήση του προγράμματος της συγκεκριμένης ιστοσελίδας αφού μπορεί ο κάθε καθηγητής σε πραγματικό χρόνο και για συγκεκριμένη ημέρα και ώρα να βλέπει ποιες αίθουσες είναι κατηλειμμένες και να προσαρμόσει το πρόγραμμά του αντίστοιχα.

Επιπλέον, αρκετές φορές οι φοιτητές του ΑΕΙ Πειραιά ΤΤ αναζητούν το ωρολόγιο πρόγραμμά τους με σκοπό να βρούν ημέρα και ώρα της διεξαγωγής ενός μαθήματός τους και ακόμα περισσότερες φορές αναζητούν την αίθουσα διεξαγωγής του η οποία μπορεί και να αλλάζει με το πέρασμα των ημερών μέχρι να οργανωθεί σωστά το τελικό πρόγραμμα. Έτσι, με την δημιουργία της ιστοσελίδας αυτής θα παρουσιάζεται ένα ολοκληρωμένο πρόγραμμα με τα μαθήματα, τους καθηγητές και τις αίθουσες που χρησιμοποιούνται, το οποίο πρόγραμμα θα μπορεί εύκολα να επεξεργαστεί ο κάθε καθηγητής και να αλλάξει για παράδειγμα την ώρα του μαθήματος ή την αίθουσα. Επιπλέον, για κάθε μάθημα παρουσιάζονται οι πληροφορίες για το περιεχόμενό του έτσι ώστε να μπορεί ο κάθε φοιτητής να ενημερωθεί για τους στόχους του εκάστοτε μαθήματος που θα διδαχθεί.

Στο εκπαιδευτικό ίδρυμα πραγματοποιούνται κατά καιρούς πλήθος εκδηλώσεων σχετικές με μαθήματα της σχολής, αλλά και άλλες που διευρύνουν τις γνώσεις των φοιτητών και δίνουν τροφή για σκέψη. Στην παρούσα ιστοσελίδα υπάρχει ξεχωριστή ενότητα για τις εκδηλώσεις που οργανώνονται στο εκπαιδευτικό ίδρυμα. Δηλώνεται το θέμα της εκδήλωσης, όπως και το πρόγραμμά της και μπορεί εύκολα με ένα κλικ οποιοσδήποτε καθηγητής ή φοιτητής να την κοινοποιήσει στα social media και να ενισχύσει το ενδιαφέρον και την προσέλευση φοιτητών στις εκδηλώσεις.

Συμπερασματικά, η δημιουργία της παρούσας πτυχιακής εργασίας διευκολύνει όλα τα μέλη του Ανώτατου Τεχνολογικού Ιδρύματος Πειραια ΤΤ, εξελίσσει και οργανώνει τη διαδικασία δημιουργίας εξαμηνιαίου προγράμματος.

### **4.2 Υλοποίηση**

Στις επόμενες ενότητες παρουσιάζεται η διαδικασία υλοποίησης της ιστοσελίδας περιγραφικά αλλά και με λήψη στιγμιοτύπων από τα διάφορα βήματα.

### **4.2.1 Εγκατάσταση Wordpress**

Η εγκατασταση θέματος στο Wordpress ειναι μια απλή διαδικασία η οποία δεν χρειάζεται γνώσεις προγραμματισμού. Παρακάτω παρουσιάζονται οι οδηγίες για εγκατάσταση στον τοπικό υπολογιστή και στο τέλος μεταφέρουμε όλα τα αρχεία στον server.

Βήματα εγκατάστασης:

- Δημιουργία βάσης δεδομένων για το WordPress στη διεύθυνση localhost/phpmyadmin.
- Κατέβασμα της τελευταίας έκδοσης του WordPress από το <https://el.wordpress.org/> και αποσυμπίεση (extract) στον προσωπικό υπολογιστή.
- Μετονομασία του αρχείου wp-config-sample.php σε wp-config.php.
- Επεξεργασία του wp-config.php με κάποιο επεξεργαστή κειμένου (text editor) όπως το Notepad++ και εισαγωγή των στοιχείων της βάσης.
- Ανέβασμα όλων των αρχείων στον web server.

Μέσω ενός browser τρέχουμε τo αρχείο εγκατάστασης, το οποίο βρίσκεται στο /wp-admin/install.php. Αν δηλαδή το domain είναι example.gr τότε πρέπει να επισκεφθούμε την σελίδα [http://www.example.gr/wp-admin/install.php.](http://www.example.gr/wp-admin/install.php)

### **4.2.2 Εγκατάσταση θέματος (theme) Wordpress**

Αρχικά θα πρεπει να έχουμε διαλέξει και να έχουμε κατεβάσει στον υπολογιστή μας το θέμα το οποίο θα χρησιμοποιήσουμε σε μορφη .zip. Εναλλακτικά μπορόυμε να επιλέξουμε απο τα προτεινόμενα θέματα που εμφανίζονται κατα τη διαρκεια της εγκατάστασης.

Για να κάνουμε την εγκατάσταση μεταβαινουμε στο πεδίο Εμφάνιση που βρίσκεται στο μενού του Πίνακα Ελεγχου και στην συνέχεια επιλέγουμε απο το υπομενού την επιλογή *Θέματα*. Στην οθόνη που θα μας εμφανιστέι επιλέγουμε το κουμπί *Προσθήκη νέου* και ύστερα το κουμπί Μεταφόρτωση θέματος, αν έχουμε ενα κατεβασμένο θέμα αλλίως κάνουμε αναζήτη απο τα προσφερόμενα θέματα, και το ενεργοποιούμε.

Στην συγκεκριμένη πτυχιακή εργασία χρησιμοποιήσαμε το θέμα **Michigan** το οποιο κατεβάσαμε απο την ιστοσελίδα **[www.themeforest.net](http://www.themeforest.net/)** η οποία παρέχει πληθως θεμάτων για όλα τα CMS.

### **4.2.3 Εγκατάσταση Προσθέτων (Plugin)**

Μετά την εγκατάσταση του Wordpress και του Θέματος που διαλέξαμε, εγκαθιστούμε τα Plugin που είναι απαραίτητα για τη λειτουργία της ιστοσελίδας. Αυτα μπορούμε να τα βρούμε απο το μενού **Εμφάνιση** επιλέγοντας το **Install Plugins**. Απο τα Plugin που θα μας εμφανιστόυν παρατηρούμε οτι υπάρχουν 2 τύποι, τα Recommended και τα Required. Τα Required είναι τα απαράιτητα Plugin που χρειάζεται να εγκαταστήσουμε για την σωστή λειτουργία του θέματος, ενώ τα Recommended είναι τα Plugin που υπάρχουν για επιπλέον λειτουργίες που πιθανόν να χρειαστούν. Τικάρουμε για να τα ενεργοποιήσουμε όλα και στη συνέχεια είμαστε έτοιμοι για τη δημιουργία σελίδων της ιστοσελίδας μας. Για τη δημιουργία του ημερολογίου χρησιμοποιήσαμε το plugin "**The Events Calendar**"

### **4.2.4 Ανάπτυξη περιβάλλοντος χρήστη**

Για τη δημιουργία των επί μέρους σελίδων της ιστοσελίδας μεταβαίνουμε από το μενού του Πίνακα Ελέγχου στην επιλογή Σελίδες. Στη συνέχεια επιλέγουμε το κουμπί Προσθήκη Νέας για να δημιουργήσουμε μία νέα σελίδα. Εισάγουμε τον τίτλο της και στη συνέχεια εισάγουμε τα στοιχεία της. Το θέμα που έχουμε επιλέξει παρέχει και το Πρόσθετο Visual Composer το οποίο προσφέρει επιλογές για εισαγωγή στοιχείων στη σελίδα με εύκολο τρόπο έτσι ώστε να περιορίζονται οι προγραμματιστικές γνώσεις που χρειάζονται και να είναι πιο εύκολα διαχειρήσιμο από τον χρήστη.

Επομένως για να δημιουργήσουμε μία σελίδα εισάγουμε Rows από το Visual Composer τα οποία στη συνέχεια μπορούμε να τα χωρίσουμε σε Columns. Στη συνέχεια μπορούμε να εισάγουμε τα στοιχεία που προσφέρει το Visual Composer, όπως Text block για απλό κείμενο, Slider Revolution για τη δημιουργία slider, Single Image για την εισαγωγή εικόνας κ.ο.κ. Αφού ολοκληρώσουμε τις αλλαγές μας πατάμε το κουμπί Ενημέρωση για αποθήκευση των αλλαγών μας.

Παπαδοπούλου Ζωή, Τσίτσης Άγγελος

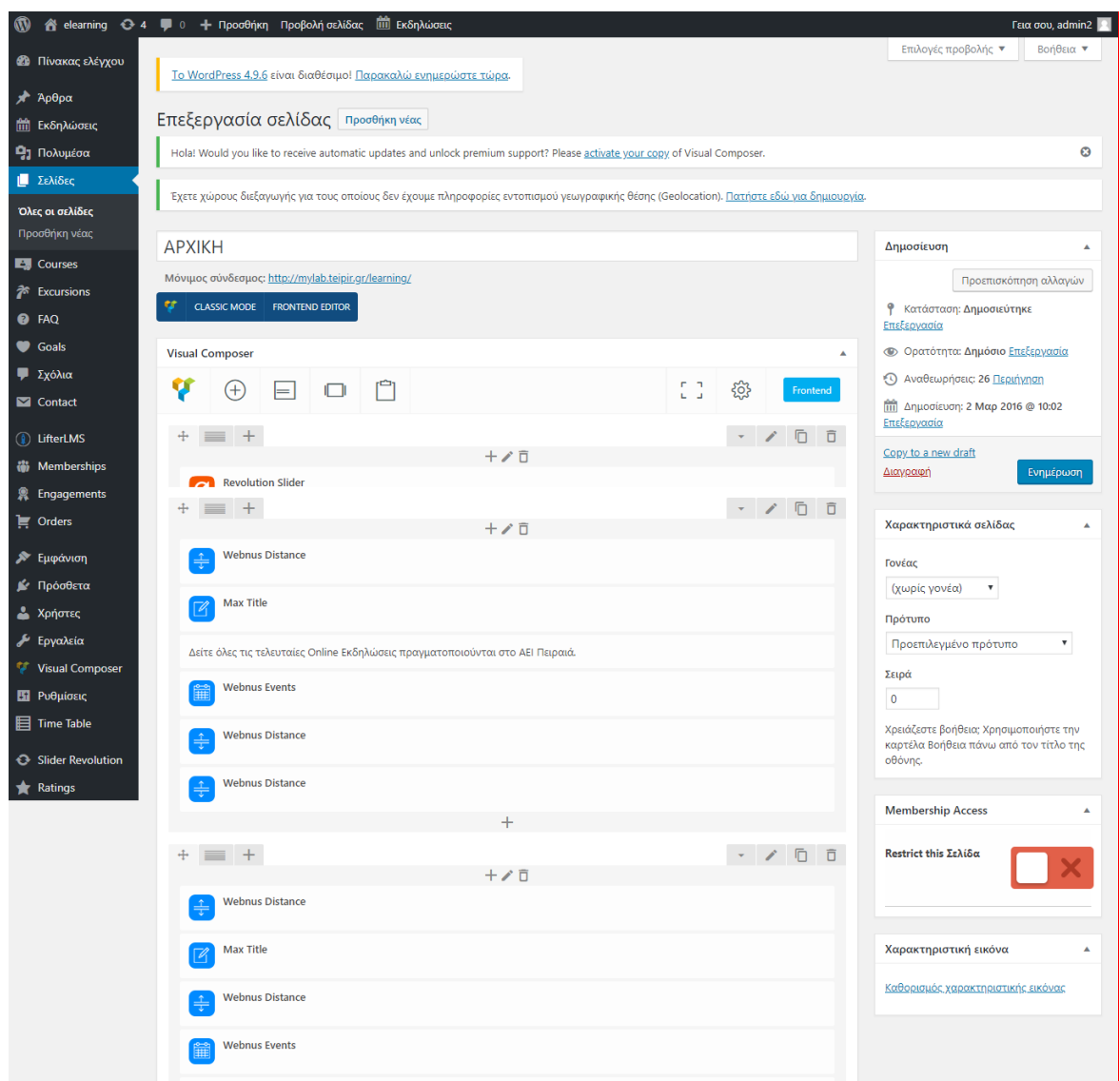

**Εικόνα 2.1**: Επεξεργασία σελίδας στο Wordpress

### **4.2.5 Δημιουργία εκδηλώσεων**

Για τη δημιουργία μαθημάτων στο πρόγραμμα αλλά και εκδηλώσεων γενικού ενδιαφέροντος που βρίσκονται στις εκδηλώσεις όπως για παράδειγμα δημιουργία εκδήλωσης για live meeting ή webinar που βρίσκονται στη σελίδα Εκδηλώσεις μεταβαίνουμε από το μένου του Πίνακα Ελέγχου στις Εκδηλώσεις.

Παπαδοπούλου Ζωή, Τσίτσης Άγγελος Δημιουργούμε δύο είδη κατηγοριών Εκδηλώσεων, ένα για τη σελίδα Εκδηλώσεις με το όνομα Εκδηλώσεις που αφορά τα διάφορα event του ιδρύματος και ένα για τη σελίδα Πρόγραμμα όπου για κάθε εξάμηνο δημιουργούμε ξεχωριστή κατηγορία. Στην κατηγορία του κάθε εξαμήνου θα προσθέσουμε τα αντίστοιχα

μαθήματα. Έχοντας δημιουργήσει τις κατηγορίες μας μπορούμε να δημιουργήσουμε την πρώτη μας εκδήλωση.

Εισάγουμε αρχικά τον τίτλο της και στο αμέσως επόμενο πεδίο που εμφανίζεται εισάγουμε την περιγραφή της. Στη συνέχεια στην καρτέλα που βρίσκεται από κάτω με τίτλο The Events Calendar εισάγουμε τα στοιχεία της εκδήλωσης, όπως ώρα και ημερομηνία έναρξης και λήξης της εκδήλωσης, ή αλλιώς επιλέγουμε το κουτί Ολοήμερη εκδήλωση, αν η εκδήλωσή μας κρατάει ολόκληρη την ημέρα. Εν συνεχεία, εισάγουμε τον τόπο διεξαγωγής της εκδήλωσης, τους διοργανωτές της και στο πεδίο URL εισάγουμε το link της εκδήλωσης –αν υπάρχει- που χρησιμοποιείται για τις Εκδηλώσεις και συνήθως είναι το link του live meeting ή της live μετάδοσης που έχουμε δημιουργήσει στο λογαριασμό μας στο Zoom.us. Έπειτα στο πεδίο Χαρακτηριστική εικόνα εισάγουμε την αφίσα της εκδήλωσης εαν υπάρχει ή μια εικόνα σχετική με την εκδήλωση. Τέλος, επιλέγουμε σε ποια κατηγορία ανήκει η εκδήλωσή μας, στις Εκδηλώσεις ή στο αντίστοιχο εξάμηνο μαθημάτων. Αφού εισάγουμε όλα τα απαραίτητα στοιχεία πατάμε το κουμπί Ενημέρωση και η εκδήλωσή μας έχει δημιουργηθεί.

| $\boldsymbol{\omega}$            | A elearning → 4 · 1 · 1 · Προσθήκη iii Εκδηλώσεις                                                                                                    |  |                    |           |               |              |                               | Γεια σου, admin2   |
|----------------------------------|----------------------------------------------------------------------------------------------------|--|--------------------|-----------|---------------|--------------|-------------------------------|--------------------|
| <b>1</b> Πίνακας ελέγχου         |                                                                                                    |  |                    |           |               |              | Επιλογές προβολής ▼           |                    |
| $\lambda$ Άρθρα                  | Το WordPress 4.9.6 είναι διαθέσιμο! Παρακαλώ ενημερώστε τώρα.                                                                                                    |  |                    |           |               |              |                               |                    |
| <b>ΠΙ</b> Εκδηλώσεις             | Εκδήλωση Κατηγορίες                                                                                                    |  |                    |           |               |              |                               |                    |
| Εκδηλώσεις                       | Hola! Would you like to receive automatic updates and unlock premium support? Please activate your copy of Visual Composer.<br>$\boldsymbol{\omega}$<br>Έχετε χώρους διεξαγωγής για τους οποίους δεν έχουμε πληροφορίες εντοπισμού γεωγραφικής θέσης (Geolocation). Πατήστε εδώ για δημιουργία. |  |                    |           |               |              |                               |                    |
| Προσθήκη Νέου                    |                                                                                                    |  |                    |           |               |              |                               |                    |
| Ετικέτες<br>Εκδήλωση Κατηγορίες  |                                                                                                    |  |                    |           |               |              |                               |                    |
| Χώροι Διεξαγωγής<br>Διοργανωτές  | $\boldsymbol{\omega}$<br>When using The Events Calendar, we recommend that you choose a city in your timezone and avoid using a UTC timezone offset. Choosing a UTC timezone may cause problems when<br>importing events or with Day Light Savings time. Read more                              |  |                    |           |               |              |                               |                    |
| Εισαγωγή                         |                                                                                                    |  |                    |           |               |              | Αναζήτηση κατηγορίας Εκδήλωση |                    |
| Ρυθμίσεις                        | Προσθήκη νέας κατηγορίας Εκδήλωση                                                                                                    |  | Μαζική επεξ/σία ▼  | Εκτέλεση  |               |              |                               | 8 στοιχεία         |
| Βοήθεια<br>Πρόσθετα              | Όνομα                                                                                                    |  |                    |           |               | Αριθμός      |                               |                    |
| Εκδηλώσεων                       |                                                                                                    |  | <b>Ονομα</b>       | Περιγραφή | Σύντομο όνομα |              | Icon                          | ID                 |
| <b>91 Πολυμέσα</b>               | Το όνομα είναι όπως εμφανίζεται στον ιστότοπό σας.                                                                                                    |  | <b>Α' Εξαμήνου</b> |           | a-eksaminou   | 99           |                               | 109                |
| <b>Ι</b> Σελίδες                 | Σύντομο όνομα                                                                                                    |  |                    |           |               |              |                               |                    |
| <b>Ed Courses</b>                | Μορφή του ονόματος καταλληλότερη για διευθύνσεις URL. Συνήθως                                                                                                    |  |                    |           |               |              |                               |                    |
| <b>A</b> <sup>s</sup> Excursions | περιέχει μόνο πεζά λατινικά, αριθμούς και ενωτικά.                                                                                                    |  | Β' Εξαμήνου        |           | b-eksaminou   | $\mathbf{0}$ |                               | 115                |
| <b>O</b> FAQ                     | Parent Εκδήλωση Category<br>Καμία<br>$\boldsymbol{\mathrm{v}}$                                                                                                    |  |                    |           |               |              |                               |                    |
| Goals                            | Ορίστε έναν γονικό όρο για να δημιουργήσετε μια ιεράρχηση. Ο                                                                                                    |  |                    |           |               |              |                               |                    |
| <b>μ</b> Σχόλια                  | όρος Τζαζ, παραδείγματος χάριν, θα ήταν γονικός για τους Bebop<br>και Big Band.                                                                                                    |  | Γ' Εξαμήνου        |           | g-eksaminou   | <b>QR</b>    |                               | 116                |
| $\blacksquare$ Contact           | Περιγραφή                                                                                                    |  |                    |           |               |              |                               |                    |
| <b>D</b> LifterLMS               |                                                                                                    |  |                    |           |               |              |                               |                    |
| <b>W</b> Memberships             |                                                                                                    |  | <b>Δ' Εξαμήνου</b> |           | d-eksaminou   | $\pmb{0}$    |                               | 117                |
| <b>R</b> Engagements             |                                                                                                    |  |                    |           |               |              |                               |                    |
| $\mathbf{F}$ Orders              | Η περιγραφή δεν εμφανίζεται από προεπιλογής, αλλά κάποια<br>θέματα τη χρησιμοποιούν.                                                                                                    |  |                    |           |               |              |                               |                    |
| Εμφάνιση                         | Taxonomy Icon                                                                                                    |  | Ε' Εξαμήνου        |           | e-eksaminou   | 28           |                               | 118                |
| ■ Πρόσθετα                       | None<br>Y                                                                                                    |  |                    |           |               |              |                               |                    |
| $\frac{1}{2}$ Yongson            | Choose an icon to associate with this taxonomy term.                                                                                                    |  |                    |           |               |              |                               |                    |
| <b>D</b> LifterLMS               | Προσθήκη νέας κατηγορίας Εκδήλωση                                                                                                    |  |                    |           |               | 5            |                               |                    |
| <b>Memberships</b>               |                                                                                                    |  | <b>Εκδηλώσεις</b>  |           | events        |              |                               | 110                |
| <b>R</b> Engagements             |                                                                                                    |  |                    |           |               |              |                               |                    |
| $\mathbf{F}$ Orders              |                                                                                                    |  |                    |           |               |              |                               |                    |
| Εμφάνιση                         |                                                                                                    |  | Ζ' Εξαμήνου        |           | z-eksaminou   |              |                               | 119                |
| ■ Πρόσθετα                       |                                                                                                    |  |                    |           |               |              |                               |                    |
| <b>Δ</b> Χρήστες                 |                                                                                                    |  |                    |           |               |              |                               |                    |
| <b>"<sup>β</sup></b> Εργαλεία    |                                                                                                    |  | ΣΤ' Εξαμήνου       |           | st-eksaminou  | $\mathbf{0}$ |                               | 120                |
| Visual Composer                  |                                                                                                    |  |                    |           |               |              |                               |                    |
| <b>ΕΙ</b> Ρυθμίσεις              |                                                                                                    |  |                    |           |               |              |                               |                    |
| 目 Time Table                     |                                                                                                    |  | <b>Ονομα</b>       | Περιγραφή | Σύντομο όνομα | Αριθμός      | Icon                          | ID                 |
| Slider Revolution                |                                                                                                    |  | Μαζική επεξ/σία ▼  | Εκτέλεση  |               |              |                               | 8 στοιχεία         |
| <b>Ratings</b>                   |                                                                                                    |  |                    |           |               |              |                               |                    |
| Ο Σύμπτυξη μενού                 | Rate The Events Calendar *****                                                                                                    |  |                    |           |               |              |                               | Λήψη έκδοσης 4.9.6 |

**Εικόνα 2.2**: Κατηγορίες Εκδηλώσεων

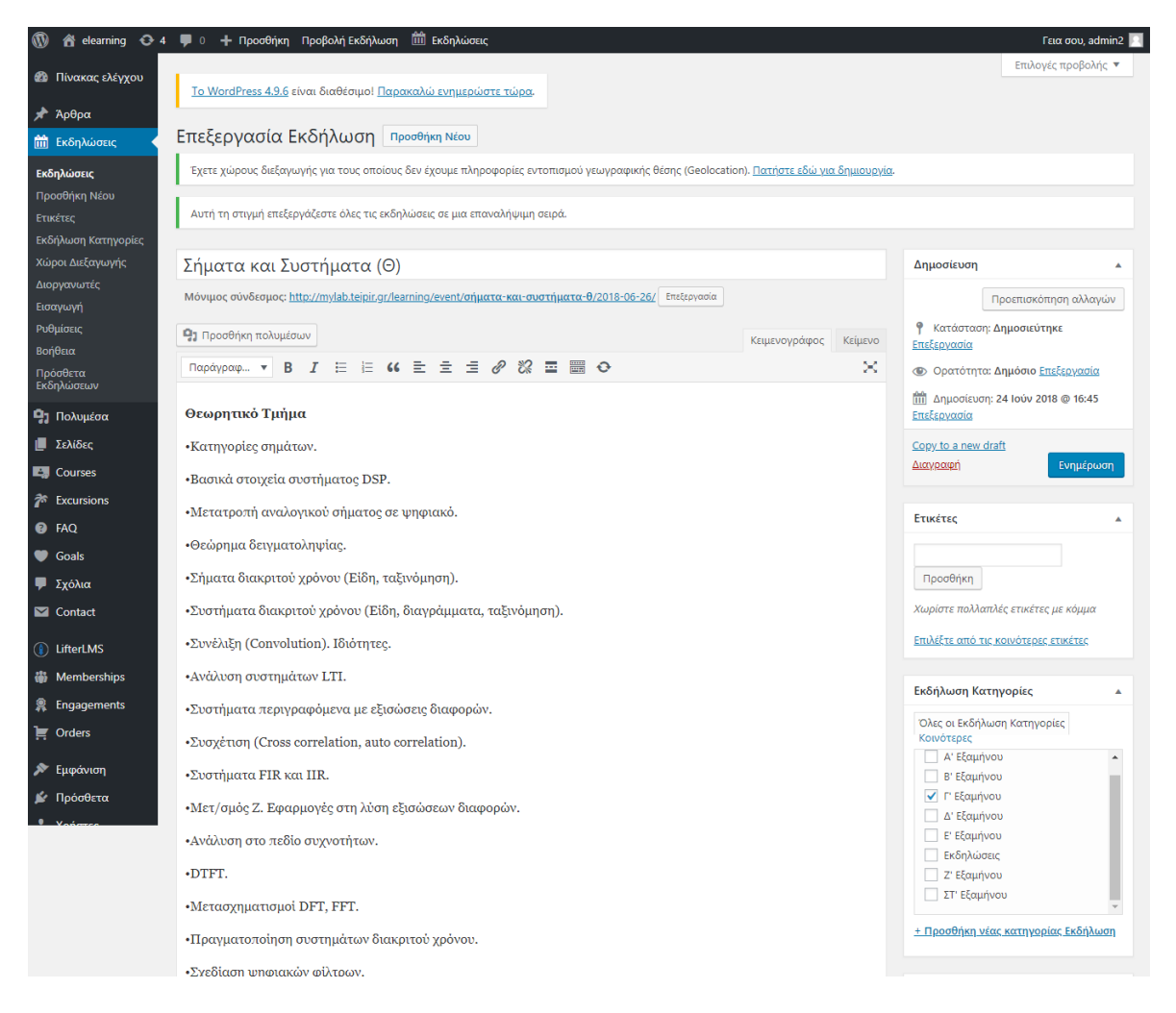

**Εικόνα 2.3**: Επεξεργασία Εκδήλωσης – Τίτλος, Περιγραφή & Κατηγορία

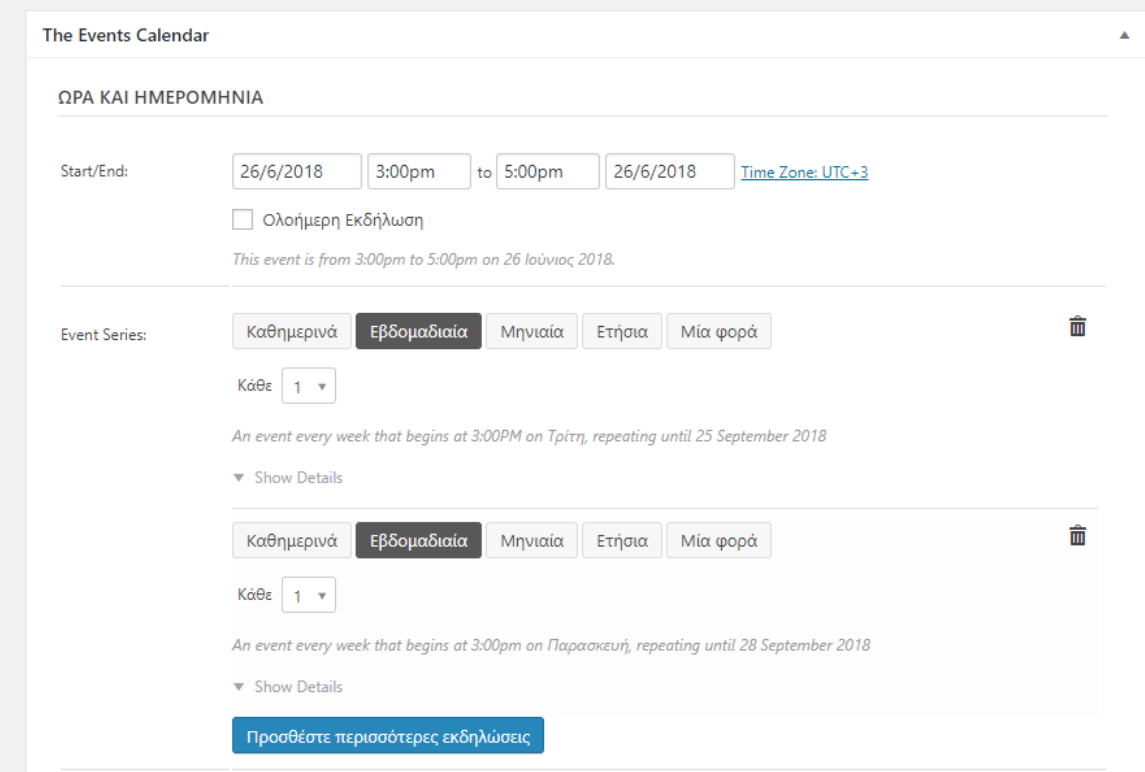

### **Εικόνα 2.4**: Ώρα & Ημερομηνία Εκδηλώσεων

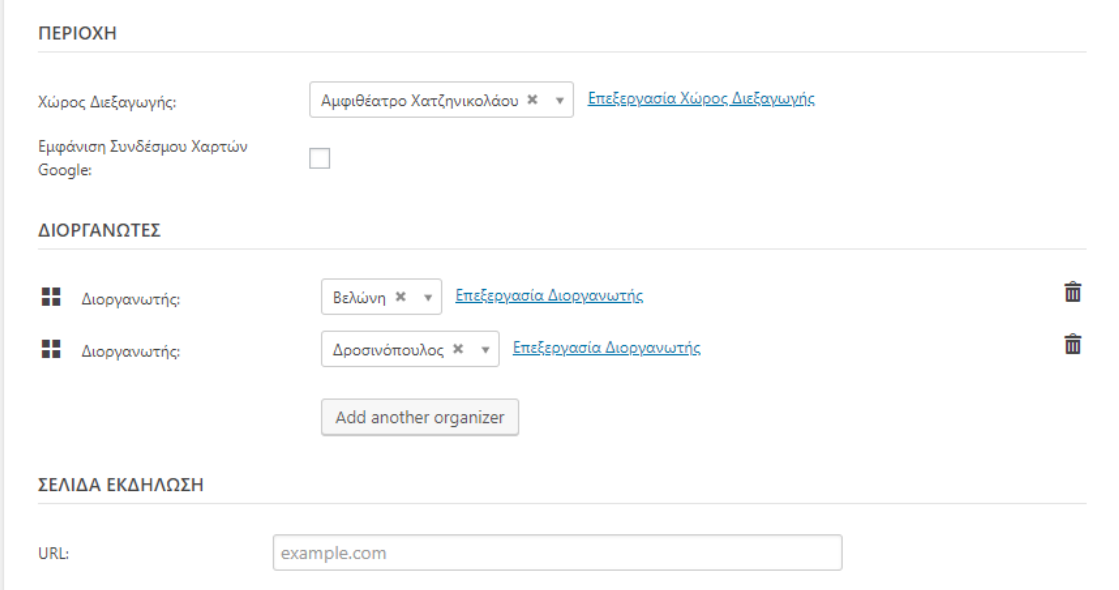

### **Εικόνα 2.5**: Αίθουσα & Καθηγητές Εκδηλώσεων

### **5. ΠΑΡΟΥΣΙΑΣΗ ΙΣΤΟΣΕΛΙΔΑΣ**

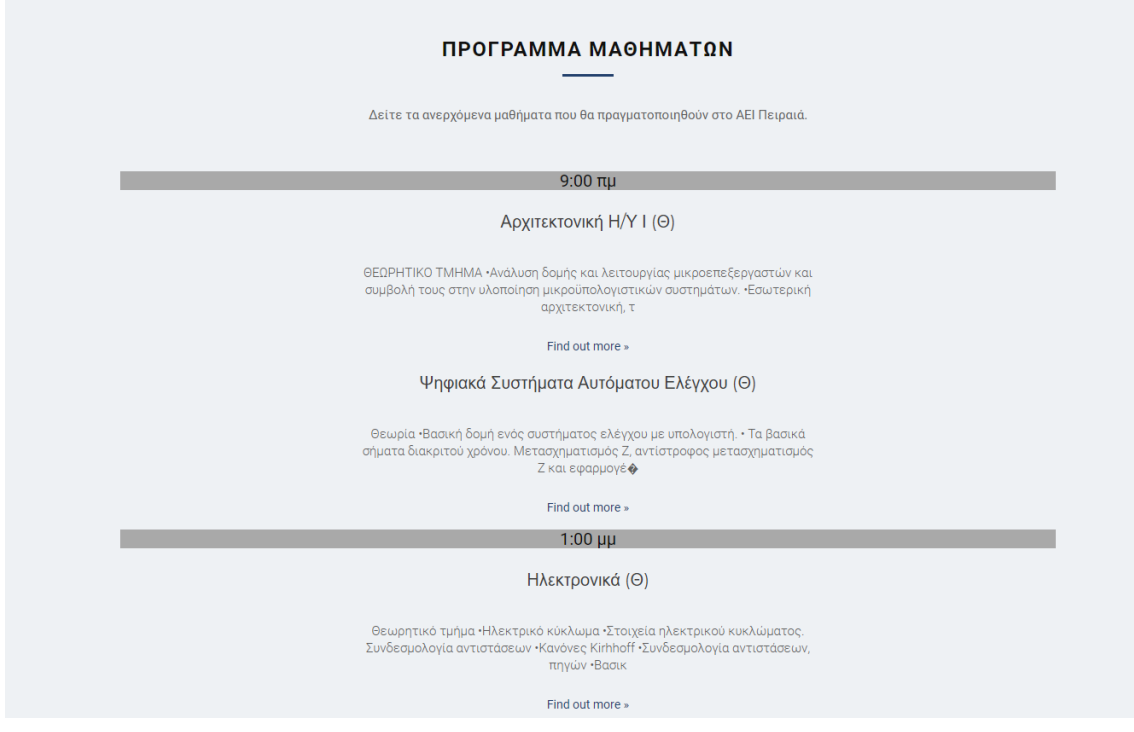

**Εικόνα 3.1**: Αρχική σελίδα – Ημερήσιο πρόγραμμα μαθημάτων

#### ΕΚΔΗΛΩΣΕΙΣ ΤΗΣ ΣΧΟΛΗΣ

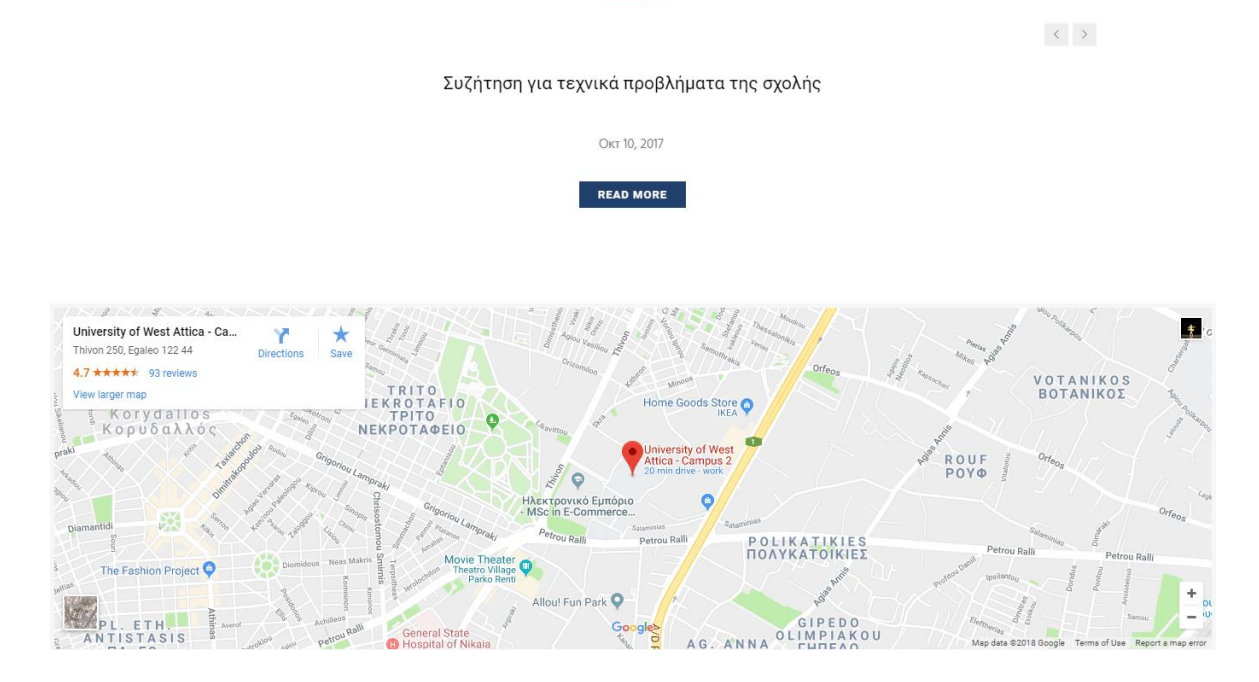

**Εικόνα 3.2**: Αρχική σελίδα – Πρόγραμμα εκδηλώσεων

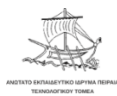

 ${\sf APXIKH} \qquad {\sf IP} {\sf OPT} {\sf PAMMA} \ {\sf MA}\Theta {\sf HMAT}\Omega {\sf N} \qquad {\sf EK}\Delta {\sf H}\Lambda \Omega {\sf \Sigma}{\sf EIS} \qquad {\sf ETIIKO}\ \textsf{IN}\Omega {\sf NIA} \qquad \bigcirc \textsf{Q} \bigcirc$ 

#### Εκδηλώσεις για Ιούλιος 2018

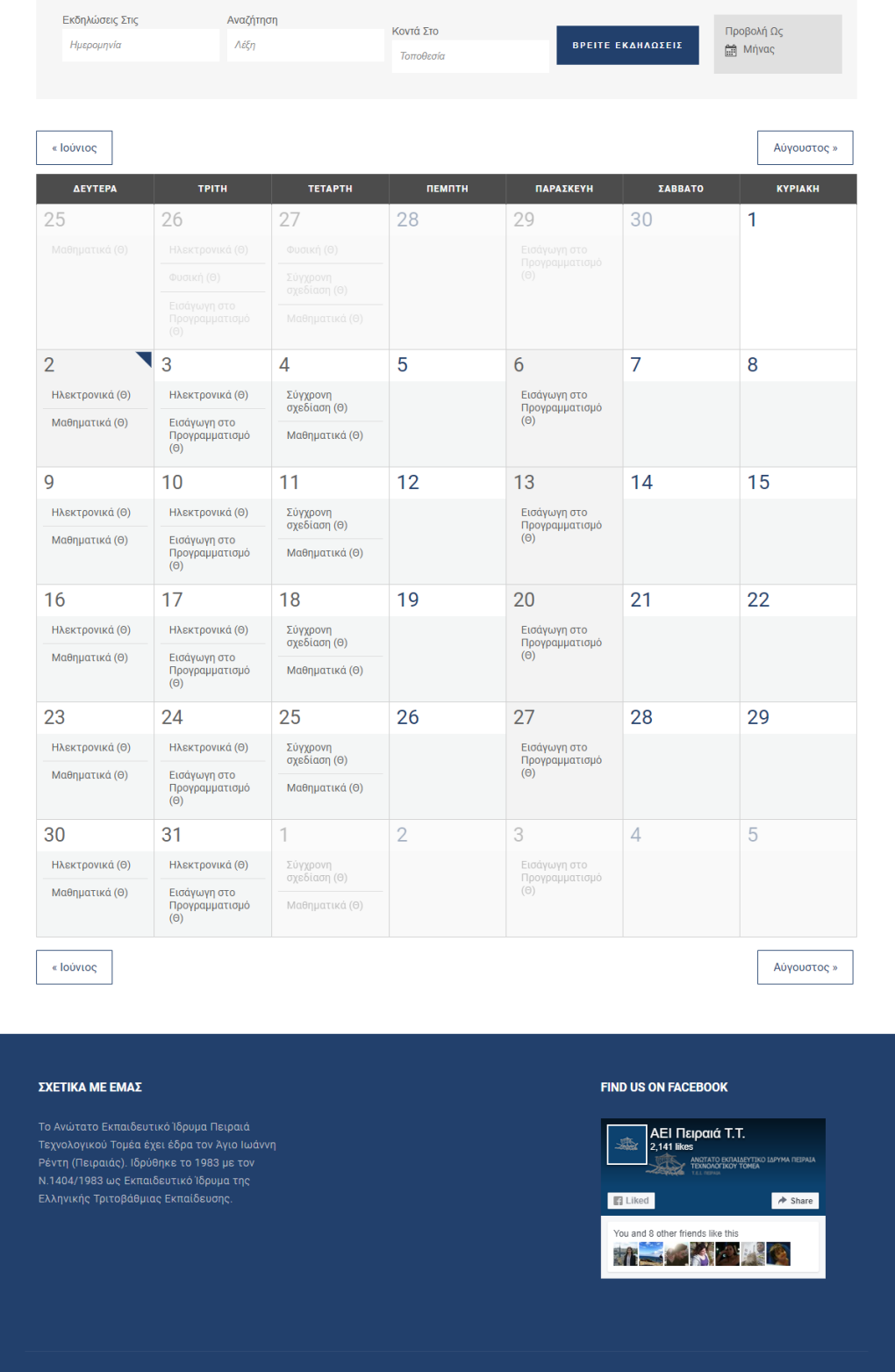

**Εικόνα 3.3**: Σελίδα Πρόγραμμα με τα μαθήματα του μήνα ανά εξάμηνο

Παπαδοπούλου Ζωή, Τσίτσης Άγγελος

 $f$   $\phi$   $G$ 

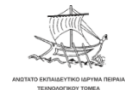

.<br>Αυτή η εκδήλωση έχει τελειώσει

#### Ηλεκτρονικά (Θ)

#### Θεωρητικό τμήμα

•Ηλεκτρικό κύκλωμα

·Στοιχεία ηλεκτρικού κυκλώματος. Συνδεσμολογία αντιστάσεων

·Κανόνες Kirhhoff

•Συνδεσμολογία αντιστάσεων, πηγών

•Βασικοί νόμοι και μέθοδοι επίλυσης γραμμικών κυκλωμάτων (αρχή της υπέρθεσης, θεωρήματα Thevenin, Norton, Millman)

•Επαφές p•n. Δίοδοι, I-V Χαρακτηριστικές, Δίοδος με ορθή & ανάστροφη πόλωση. Χαρακτηριστικές καμπύλες τάσης- ρεύματος διόδων επαφής Ρ-Ν. Ευθεία φόρτου. Μελέτη κυκλωμάτων με διόδους, -η δίοδος ως διακόπτης, ανόρθωση εναλλασσομένου ρεύματος, τροφοδοτικές διατάξεις-, Δίοδος Zener, σταθεροποιητές τάσης και ρεύματος

•Εισαγωγή στις βασικές έννοιες της ενισχυτικής διάταξης

•Διπολικά transistor επαφής (BJT), Το τρανζίστορ ως διακόπτης δομή και λειτουργία των τρανζίστορ NPN και PNP, Κυκλώματα πόλωσης CB, CE, CC. Σχέση μεταξύ των ρευμάτων IC, IB και IE Χαρακτηριστικές εισόδου και εξόδου των BJT

•Transistor επίδρασης πεδίου (FET). Πόλωση κυκλωμάτων ενισχυτών με τρανζίστορ επαφής και πεδίου, ανάλυση της σταθερότητας του σημείου ηρεμίας, πηγές ρεύματος

•Λειτουργία ενισχυτών σε ασθενή σήματα παράμετροι και χαρακτηριστικά αυτών. Λειτουργία των ενισχυτών με BJT ή FET στις χαμηλές συχνότητες σε συνδεσμολογίες κοινού εκπομπού, κοινής βάσης, κοινού συλλέκτη και αντίστοιχα για τα transistor επίδρασης πεδίου (Κοινής πηγής, κοινής καταβόθρας, κοινής πύλης). Μοντέλα και παράμετροι των ηλεκτρονικών στοιχείων, προσομοίωση αυτών

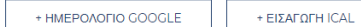

#### Σχετικές Εκδηλώσειςς

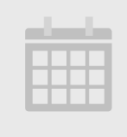

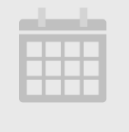

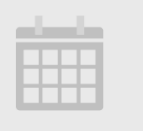

Ηλεκτρονικά (Θ) 2 Ιουλίου @ 1:00 μμ - 3:00 μμ -<br>Επαναλαμβανόμενη Εκδήλωση<br>(Προβολή όλων)

Μαθηματικά (Θ) 2 Ιουλίου @ 3:00 μμ - 5:00 μμ --------- - ---- - --- - --- - ---<br>Επαναλαμβανόμενη Εκδήλωση<br>(Προβολή όλων) Ηλεκτρονικά (Θ) 3 Ιουλίου @ 9:00 πμ - 11:00 πμ -<br>Επαναλαμβανόμενη Εκδήλωση<br>(Προβολή όλων)

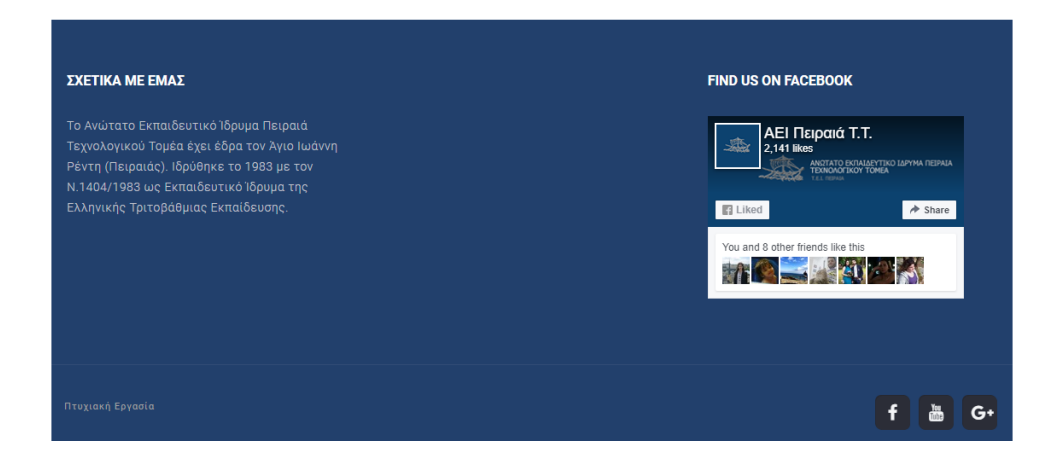

**Εικόνα 3.4**: Παρουσίαση του μαθήματος

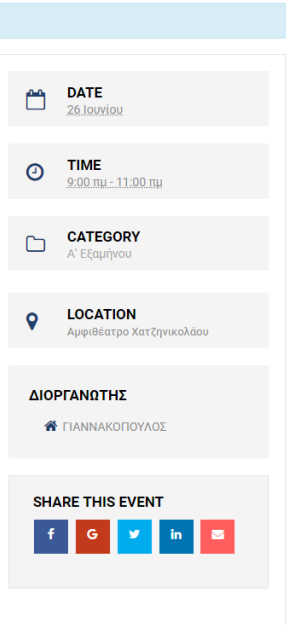

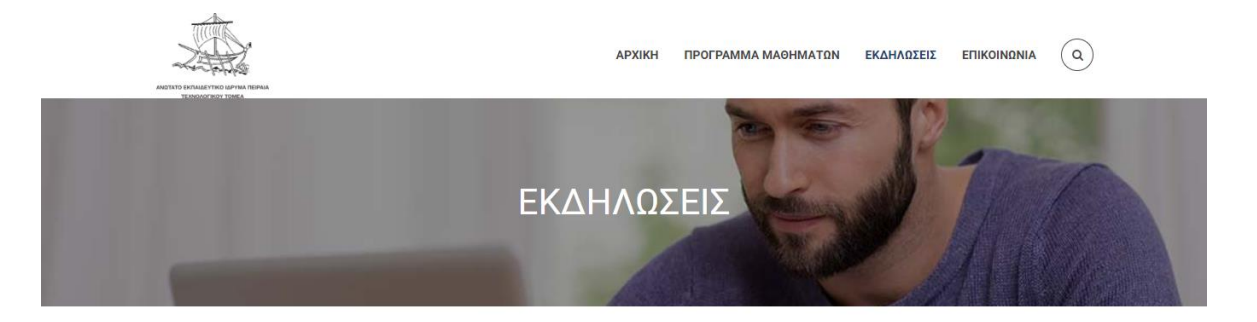

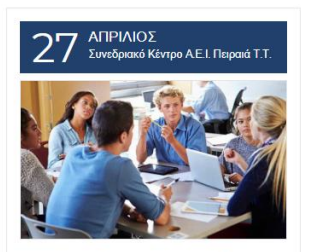

Εσπερίδα "Τα LOGISTICS<br>Δείχνουν Τον Δρόμο"

 $\begin{array}{ccccc} \mathbf{c}^{\text{a}} & \mathbf{0} & \mathbf{0} & \mathbf{0} \end{array}$ 

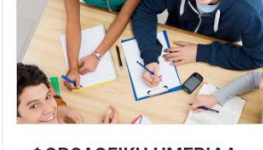

 $\mathbb B$  Συνεδριακό Κέντρο Α.Ε.Ι. Πειραιά Τ.Τ.

ΦΟΡΟΛΟΓΙΚΗ ΗΜΕΡΙΔΑ

 $\begin{picture}(20,20) \put(0,0){\dashbox{0.5}(5,0){ }} \put(15,0){\dashbox{0.5}(5,0){ }} \put(15,0){\dashbox{0.5}(5,0){ }} \put(15,0){\dashbox{0.5}(5,0){ }} \put(15,0){\dashbox{0.5}(5,0){ }} \put(15,0){\dashbox{0.5}(5,0){ }} \put(15,0){\dashbox{0.5}(5,0){ }} \put(15,0){\dashbox{0.5}(5,0){ }} \put(15,0){\dashbox{0.5}(5,0){ }} \put(15,0){\dashbox{0.5}(5,0){ }}$ 

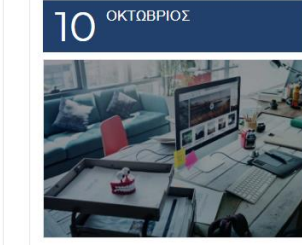

Συζήτηση Για Τεχνικά<br>Προβλήματα Της Σχολής

 $\begin{array}{ccccc} & \bullet & \bullet & \bullet \end{array}$ 

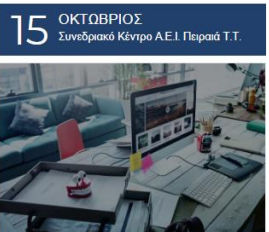

**Live Μετάδοση Σεμιναρίου** 

 $\begin{picture}(20,20) \put(0,0){\dashbox{0.5}(5,0){ }} \put(15,0){\dashbox{0.5}(5,0){ }} \put(25,0){\dashbox{0.5}(5,0){ }} \put(35,0){\dashbox{0.5}(5,0){ }} \put(45,0){\dashbox{0.5}(5,0){ }} \put(55,0){\dashbox{0.5}(5,0){ }} \put(65,0){\dashbox{0.5}(5,0){ }} \put(65,0){\dashbox{0.5}(5,0){ }} \put(65,0){\dashbox{0.5}(5,0){ }} \put(65,0){\dashbox{0.5}(5,0){ }}$ 

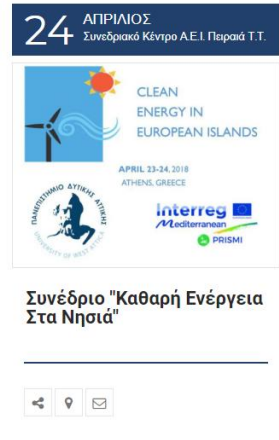

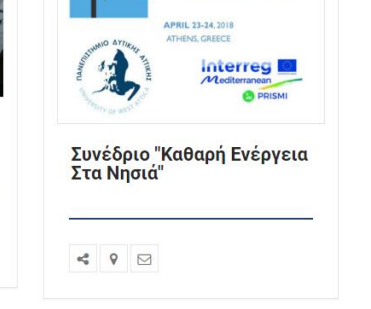

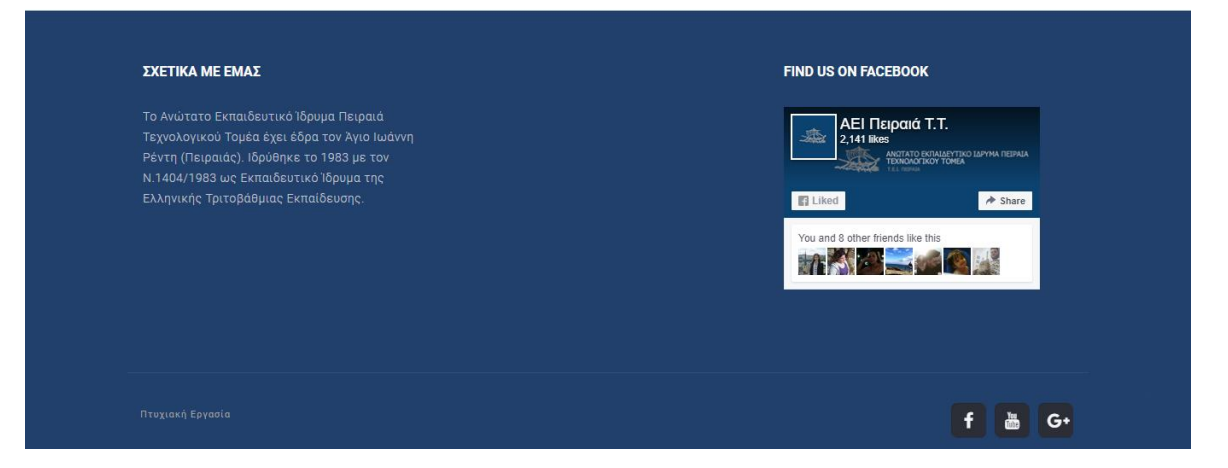

**Εικόνα 3.5**: Σελίδα Εκδηλώσεις

Παπαδοπούλου Ζωή, Τσίτσης Άγγελος 44

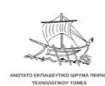

**ΑΡΧΙΚΗ ΠΡΟΓΡΑΜΜΑ ΜΑΘΗΜΑΤΩΝ ΕΚΔΗΛΩΣΕΙΣ ΕΠΙΚΟΙΝΩΝΙΑ**  $(9)$ 

Αυτή η εκδήλωση έχει τελειώσε

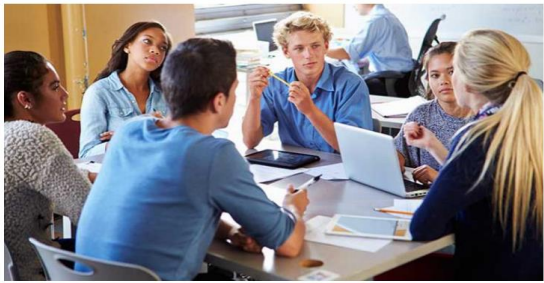

CATEGORY  $\Gamma$ **LOCATION**  $\circ$ .<br>τρο Α.Ε.Ι. Πειραιά ....<br>Θηβών 250<br>Αιγαλεω, <u>Αιγάλεω</u> 12241 Ελλάδα ΔΙΟΡΓΑΝΩΤΕΣ A.E.I. FIEIPAIA T.T. EAAHNIKOY INETITOYTO ISTICS MANAGEMENT (ILME)

PROJECTYOU

SHARE THIS EVENT

 $G \times$  in

Allou! Fun Park Gogle Map data @2018 Google Terms of Use

 $\frac{m}{2}$  /s

NEO EGA

 $\begin{array}{r}\n 0 & \frac{1}{2} \\
0 & \frac{1}{2} \\
\hline\n 0 & \frac{1}{2} \\
\end{array}$ 

Store O

 $|f|$ 

<sup>11</sup> Map Satellite

TRITO<br>EKROTAFIO<br>TPITO<br>IEKPOTAФEIO

**ATIKIES** 

**DATE**  $\Box$ 

**TIME**<br>8:00 µµ  $\odot$ 

 $32017$ 

 $-10:30 \text{ m}$ 

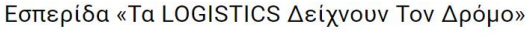

17.00 Προσέλευση - Καφές

17.30 Εναρκτήριες Ομιλίες

Πρόγραμμα Εσπερίδας

Σπύρος Ολύμπιος - Πρόεδρος ILME-ELA Executive Board-Chair of Business Development Committee «Τα Lingues, υπορτίες την συστρεύματα και του επίσκου.<br>Logistics δείχνουν τον<br>δρόμο – Το ILME προωθεί την εξωστρέφεια»

Δ.Ι Τσελές – Αναπλ. Πρόεδρου Α.Ε.Ι. Πειραιά Τ.Τ. «Έρευνα και ανάπτυξη στην υπηρεσία της κοινωνίας και της οικονομίας.»

18.00 Στρογγυλή Τράπεζα Συντονιστής: Κώστας Θεοφανίδης, Ιδρυτής PROJECTYOU, Εκπαιδευτικός Φορέας για την Πιστοποίηση

ELA:

«Η σημασία του επαννελματικού προσανατολισμού και της επαννελματικής πιστοποίησης στην ανάπτυξη των Στελεχών και των<br>Εταιρειών: η εμπειρία της Πιστοποίησης ΕLA»<br>Εταιρειών: η εμπειρία της Πιστοποίησης ΕLA»

Συζητούν και προτείνουν Πιστοποιημένοι κατά ELA Logisticians και Managers Εταιρειών: - Μάνος Σκαραμαγκάς, Supply chain Director, ΔΕΛΤΑ

- Γιώργος Δρακωτός, Εμπορικός Διευθυντής, ΕΚΟL

- Σάββας Ασλανίδης, Εμπορικός Διευθυντής, CARGO SKYSERV<br>- Σάββας Ασλανίδης, Εμπορικός Διευθυντής, CARGO SKYSERV<br>- Μάγδα Παπαδημούλη, Διευθύντρια ΗR, REVOIL

- Αλέξιος Σιώρης, Development Director, AIA, ESLog- certified / Αγγελική (Λίνα) Πάλλη, Προιστ. - Αλέξιος Στώρης, Βενειδρίπετα<br>Εμπορευματικής Ανάπτυξης, AIA,<br>ESLog- certified

ESJOF Certified<br>- Χρήστος Καραϊσαρίδης, Διεθυντής Logistics, MAΣOYTHΣ, ESLog- certified<br>- Χαράλαμπος Παντολέινας, Διευθυντής Logistics, EZA, EJLog- certified<br>- Γαίννης Αρβανίτης, Διεθυντής Mexapopiav, ΔΕΛΤΑ, EJLog-certifi

19.30 Απονομές – Βραβεύσεις<br>• Πιστοποιητικά ΕLA • Βεβαιώσεις ΙLME υποψηφίων για την Πιστοποίηση ΕLA • Βραβείο «Μέγας

Αλέξανδρος» – Logistics Manager<br>of the Year 2017: • Βραβείο «Μέγας Αλέξανδρος» – Logistics Project of the Year 2017:

Συντονίστρια: Βασιλική Λαιζηνού, Supply Chain expert, Μέλος ΔΣ ILME, Μέλος ΔΣ ECBL

20.00 Keynote Speaker

Νίκος Αδαμόπουλος, Supply Chain Director, ΠΛΑΙΣΙΟ Computers AEBE «ΠΛΑΙΣΙΟ - Κέντρο Αποθήκευσης και Διανομής 2010- $2016n$ 

20.20 Τελικά Συμπεράσματα - Προοπτικές

Σπύρος Ολύμπιος - Πρόεδρος ILME-ELA Executive Board-Chair of Business Development Committee 20.30 Netv working co

+ ΕΙΣΑΓΩΓΗ ICAL

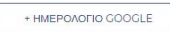

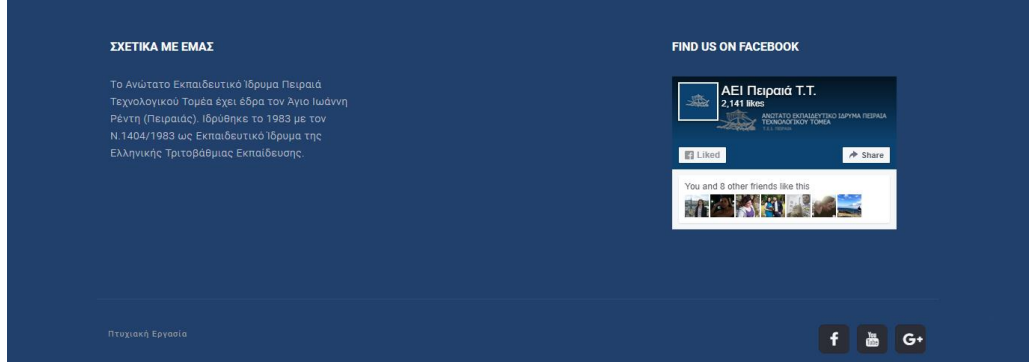

**Εικόνα 3.6**: Παρουσίαση εκδήλωσης

Παπαδοπούλου Ζωή, Τσίτσης Άγγελος 45

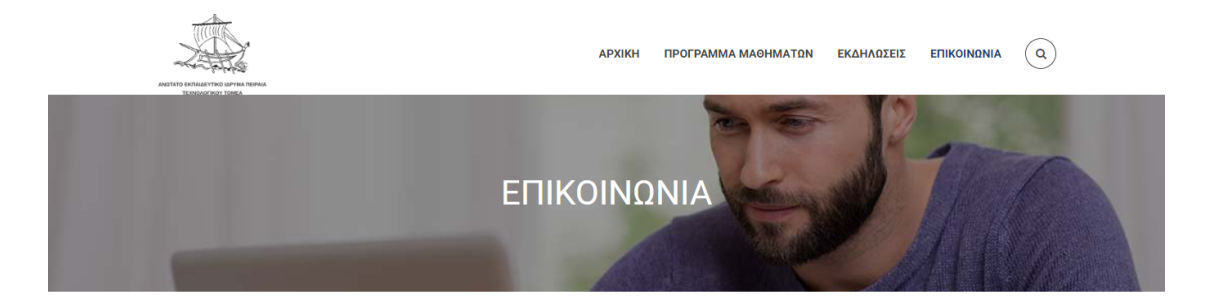

#### Ενδιαφέρεστε να δημιουργήσετε το δικό σας Live Meeting για το ΑΕΙ Πειραιά ΤΤ;

Συμπληρώστε την παρακάτω φόρμα επικοινωνίας και θα επικοινωνήσουμε μαζί σας.

#### ΦΟΡΜΑ ΕΠΙΚΟΙΝΩΝΙΑΣ

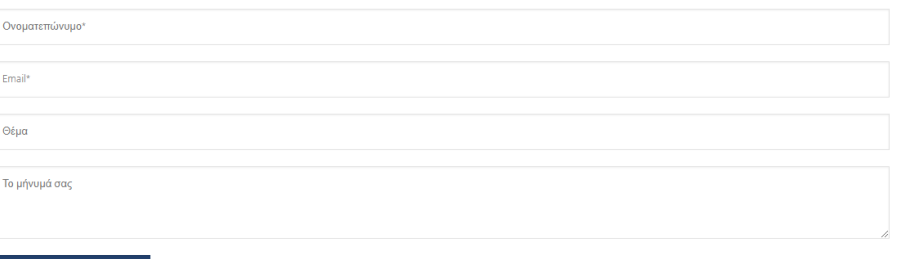

**ΑΠΟΣΤΟΛΗ** 

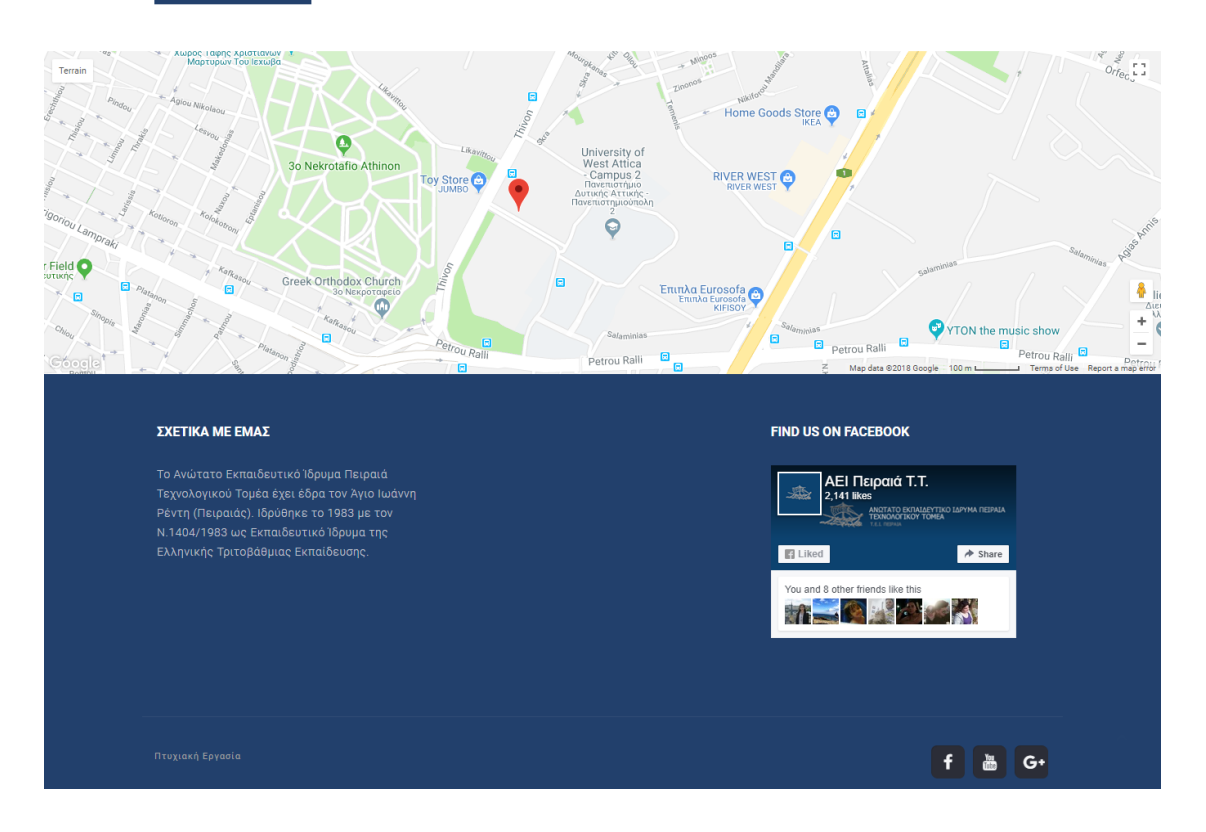

#### **Εικόνα 3.7**: Σελίδα Επικοινωνία

### **6. ΣΥΜΠΕΡΑΣΜΑΤΑ ΚΑΙ ΠΡΟΟΠΤΙΚΕΣ**

### **6.1 Συμπεράσματα**

Η παρούσα πτυχιακή εργασία πραγματεύεται το θέμα της οργάνωσης και διαχείρισης αιθουσών για το Ανώτατο Τεχνολογικό Ίδρυμα Πειραιά. Έχοντας ως γνώμονα το πρόβλημα που μας παρουσιάστηκε από τον υπεύθυνο καθηγητή κ. Ι.Ψαρομήλιγκο δημιουργήσαμε μία διαδικτυακή εφαρμογή η οποία αφ'ενός βοηθά τους καθηγητές να οργανώσουν το πρόγραμμά τους σωστά βλέποντας σε πραγματικό χρόνο και το πρόγραμμα των υπολοίπων καθηγητών και αφ'ετέρου βοηθά τους φοιτητές έχοντας ένα συγκεντρωμένο πρόγραμμα των ωρών των μαθημάτων και των αιθουσών τους. Έτσι βοηθήσαμε στο να περιοριστεί το πρόβλημα της ταυτόχρονης χρήσης αιθουσών και ενισχύσαμε τη σωστή οργάνωση του προγράμματος του Ιδρύματος.

### **6.2 Προοπτικές**

Μελλοντικά, η παρούσα πτυχιακή εργασία θα μπορούσε να ενισχυθεί στον τομέα των εκδηλώσεων με live μετάδοση εκδηλώσεν και οργάνωσή τους σε ένα αντίστοιχο πρόγραμμα με αυτό των μαθημάτων. Θα μπορούν έτσι ακόμα και οι φοιτητές που δεν μπορούν να παρευρεθούν σε εκδηλώσεις και σεμινάρια που τους ενδιαφέρουν λόγω χρόνου ή λόγω απόστασης να τα παρακολουθήσουν μέσω της ιστοσελίδας. Επιπλέον, θα μπορούσαν να δημιουργηθούν live meeting μεταξύ καθηγητών και φοιτητών έτσι ώστε να υπάρχει περισσότερη επικοινωνία ανάμεσα στις δύο πλευρές.

### **7. ΒΙΒΛΙΟΓΡΑΦΙΑ**

- <https://el.wordpress.org/>
- <https://magento.com/>
- <https://www.drupal.org/>
- <https://www.joomla.org/>
- <https://el.wordpress.org/plugins/the-events-calendar/>
- [https://webnus.net/portfolio/michigan-learning-suite-all-in-one](https://webnus.net/portfolio/michigan-learning-suite-all-in-one-education-wordpress-theme)[education-wordpress-theme](https://webnus.net/portfolio/michigan-learning-suite-all-in-one-education-wordpress-theme)
- [https://el.wikipedia.org/wiki/Σύστημα\\_Διαχείρισης\\_Περιεχομένου](https://el.wikipedia.org/wiki/Σύστημα_Διαχείρισης_Περιεχομένου)
- [https://en.wikipedia.org/wiki/Web\\_application](https://en.wikipedia.org/wiki/Web_application)
- <https://www.lifewire.com/what-is-a-web-application-3486637>
- <https://www.apachefriends.org/index.html>
- [https://www.ip.gr/el/dictionary/390-](https://www.ip.gr/el/dictionary/390-CMS___Content_Management_System) [CMS\\_\\_\\_Content\\_Management\\_System](https://www.ip.gr/el/dictionary/390-CMS___Content_Management_System)
- [https://www.cmscritic.com/wordpress-joomla-and-drupal-are-not](https://www.cmscritic.com/wordpress-joomla-and-drupal-are-not-the-best-cms/)[the-best-cms/](https://www.cmscritic.com/wordpress-joomla-and-drupal-are-not-the-best-cms/)